# **® YAMAHA** sonogenic **SHS-300**

**Benutzerhandbuch Руководство пользователя**

Lesen Sie vor der Verwendung des Instruments unbedingt die "VORSICHTSMASSNAHMEN" auf den Seiten 5-9. Перед началом работы с инструментом прочитайте раздел «ПРАВИЛА ТЕХНИКИ БЕЗОПАСНОСТИ» на стр. 5–9.

sonogenic

⊛ҮАМАНА

7 삑

 $\mathbf{i} \bullet$  $10$ () O  $\frac{1}{2}$ 

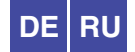

Die Nummer des Modells, die Seriennummer, der Leistungsbedarf usw. sind auf dem Typenschild, das sich auf der Unterseite des Geräts befindet, oder in der Nähe davon angegeben. Sie sollten diese Seriennummer an der unten vorgesehenen Stelle eintragen und dieses Handbuch als dauerhaften Beleg für Ihren Kauf aufbewahren, um im Fall eines Diebstahls die Identifikation zu erleichtern.

## **Modell Nr.**

**Seriennr.**

(bottom\_de\_01)

## **Verbraucherinformation zur Sammlung und Entsorgung alter Elektrogeräte und benutzter Batterien**

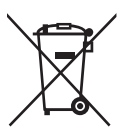

Befinden sich diese Symbole auf den Produkten, der Verpackung und/oder beiliegenden Unterlagen, so sollten benutzte elektrische Geräte und Batterien nicht mit dem normalen Haushaltsabfall entsorgt werden.

In Übereinstimmung mit Ihren nationalen Bestimmungen bringen Sie alte Geräte und benutzte Batterien bitte zur fachgerechten Entsorgung, Wiederaufbereitung und Wiederverwendung zu den entsprechenden Sammelstellen.

Durch die fachgerechte Entsorgung der Elektrogeräte und Batterien helfen Sie, wertvolle Ressourcen zu schützen, und verhindern mögliche negative Auswirkungen auf die menschliche Gesundheit und die Umwelt, die andernfalls durch unsachgerechte Müllentsorgung auftreten könnten.

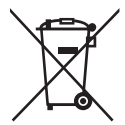

Für weitere Informationen zum Sammeln und Wiederaufbereiten alter Elektrogeräte und Batterien kontaktieren Sie bitte Ihre örtliche Stadt- oder Gemeindeverwaltung, Ihren Abfallentsorgungsdienst oder die Verkaufsstelle der Artikel.

**Information für geschäftliche Anwender in der Europäischen Union:** Wenn Sie Elektrogeräte ausrangieren möchten, kontaktieren Sie bitte Ihren Händler oder Zulieferer für weitere Informationen.

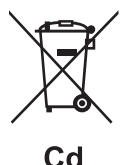

**Entsorgungsinformation für Länder außerhalb der Europäischen Union:** Diese Symbole gelten nur innerhalb der Europäischen Union. Wenn Sie solche Artikel

## ausrangieren möchten, kontaktieren Sie bitte Ihre örtlichen Behörden oder Ihren Händler und fragen Sie nach der sachgerechten Entsorgungsmethode.

## **Anmerkung zum Batteriesymbol (untere zwei Symbolbeispiele):**

Dieses Symbol kann auch in Kombination mit einem chemischen Symbol verwendet werden. In diesem Fall entspricht dies den Anforderungen der EU-Batterierichtlinie zur Verwendung chemischer Stoffe.

(weee\_battery\_eu\_de\_02)

# **VORSICHTSMASS-NAHMEN**

# *BITTE SORGFÄLTIG DURCHLESEN, BEVOR SIE FORTFAHREN*

Bewahren Sie dieses Handbuch an einem sicheren und zugänglichen Ort auf, um später jederzeit darauf zurückgreifen zu können.

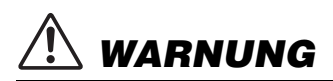

**Befolgen Sie unbedingt die nachfolgend beschriebenen grundlegenden Vorsichtsmaßnahmen, um die Gefahr schwerwiegender Verletzungen oder sogar tödlicher Unfälle, von elektrischen Schlägen, Kurzschlüssen, Beschädigungen, Feuer oder sonstigen Gefahren zu vermeiden. Zu diesen Vorsichtsmaßnahmen zählen unter anderem folgende Punkte:**

# **Stromversorgung**

- Platzieren Sie das USB-Kabel nicht in der Nähe von Wärmequellen wie Heizlüftern oder Heizstrahlern. Schützen Sie das Kabel außerdem vor übermäßigem Verknicken oder anderen Beschädigungen und stellen Sie keine schweren Gegenstände darauf ab.
- Schließen Sie das Instrument nur an die richtige, für das Gerät angegebene Spannung an. Die erforderliche Spannung ist auf dem Typenschild für das Instrument aufgedruckt.
- Verwenden Sie das mitgelieferte USB-Kabel nicht für andere Instrumente. Dadurch kann das Instrument beschädigt werden, sich überhitzen oder einen Brand auslösen.
- Überprüfen Sie regelmäßig den Zustand des Netzsteckers, und entfernen Sie jeglichen Schmutz oder Staub, der sich darauf angesammelt hat.

# **Öffnen verboten!**

• Dieses Instrument enthält keine vom Benutzer zu wartenden Teile. Öffnen Sie das Instrument nicht und versuchen Sie nicht, die inneren Komponenten auseinander zu nehmen oder auf irgendeine Weise zu verändern. Nehmen Sie das Instrument bei einer Fehlfunktion sofort außer Betrieb, und lassen Sie es von einem qualifizierten Yamaha-Techniker prüfen.

# **Gefahr durch Wasser**

- Achten Sie darauf, dass das Instrument nicht durch Regen nass wird, verwenden Sie es nicht in der Nähe von Wasser oder unter feuchten oder nassen Umgebungsbedingungen und stellen Sie auch keine Behälter (wie z. B. Vasen, Flaschen oder Gläser) mit Flüssigkeiten darauf, die heraus schwappen und in Öffnungen hineinfließen könnten. Wenn eine Flüssigkeit wie z. B. Wenn eine Flüssigkeit wie z. B. Wasser in das Instrument gelangt, schalten Sie sofort die Stromversorgung aus, und ziehen Sie den Netzstecker aus der Steckdose. Lassen Sie das Instrument anschließend von einem qualifizierten Yamaha-Kundendiensttechniker überprüfen.
- Mit nassen Händen sollten Sie niemals einen Netzstecker in eine Steckdose stecken oder herausziehen.

# **Brandschutz**

• Stellen Sie keine brennenden Gegenstände (z. B. Kerzen) auf dem Gerät ab. Ein brennender Gegenstand könnte umstürzen und einen Brand verursachen.

# **Einflüsse auf elektromedizinische Geräte**

- Funkwellen oder magnetische Felder können sich auf elektromedizinische Geräte auswirken.
	- Verwenden Sie dieses Gerät nicht in der Nähe medizinischer Geräte oder in Bereichen, in denen die Nutzung von Funkstrahlung verboten ist.
	- Halten Sie beim Verwenden dieses Produkts einen Mindestabstand von 15 cm zwischen dem Produkt und Personen mit Herzschrittmacher oder Defibrillator ein.

**Deutsch** 

# **Batterien**

- Beachten Sie die nachfolgenden wichtigen Vorsichtsmaßnahmen. Bei Nichtbeachtung können die Batterien/Akkus explodieren, in Brand geraten, sich überhitzen oder es kann Batteriesäure auslaufen.
	- Manipulieren Sie Batterien nicht und nehmen Sie sie nicht auseinander.
	- Werfen Sie Batterien nicht ins Feuer.
	- Versuchen Sie niemals, Batterien aufzuladen, die nicht zum Aufladen vorgesehen sind.
	- Bringen Sie Batterien nicht mit Metallgegenständen wie Halsketten, Haarnadeln, Münzen und Tasten in Kontakt.
	- Verwenden Sie ausschließlich die angegebenen Batterietypen [\(Seite 33](#page-32-0)).
	- Verwenden Sie neue Batterien gleichen Typs und Modells vom gleichen Hersteller.
	- Vergewissern Sie sich stets, dass alle Batterien gemäß den Polaritätskennzeichnungen (+/-) eingelegt sind.
	- Wenn die Batterien leer sind, oder wenn Sie das Instrument länger nicht verwenden, entfernen Sie die Batterien aus dem **Instrument**
	- Bei Verwendung von Ni-MH-Batterien befolgen Sie bitte die Anweisungen, die mit den Batterien geliefert wurden. Verwenden Sie zum Laden bitte nur das angegebene Ladegerät.
- Halten Sie Batterien stets außerhalb der Reichweite von kleinen Kindern, die sie versehentlich verschlucken könnten.
- Wenn die Batterien leck sind, vermeiden Sie jede Berührung mit der ausgetretenen Flüssigkeit. Wenn die Batterieflüssigkeit mit Augen, Mund oder Haut in Kontakt kommt, bitte sofort mit Wasser auswaschen und einen Arzt aufsuchen. Batterieflüssigkeit ist korrosiv und kann Sehverlust oder chemische Verbrennungen bewirken.

# **Falls Sie etwas Ungewöhnliches bemerken**

• Wenn eines der folgenden Probleme auftritt, schalten Sie das Gerät sofort aus, und ziehen Sie den Stecker aus der Steckdose. (Wenn Sie Batterien verwenden, entnehmen Sie alle Batterien aus dem Instrument.) Lassen Sie das Gerät anschließend von einem qualifizierten Yamaha-Kundendiensttechniker überprüfen.

- Das USB-Kabel ist zerfasert oder beschädigt.
- Das Instrument sondert ungewöhnliche Gerüche oder Rauch ab.
- Ein Gegenstand ist in das Instrument gefallen.
- Während der Verwendung des Instruments kommt es zu einem plötzlichen Tonausfall.
- Wenn Risse oder Brüche am Instrument vorhanden sind.

# *VORSICHT*

**Beachten Sie stets die nachstehend aufgelisteten grundsätzlichen Vorsichtsmaßnahmen, um mögliche Verletzungen bei Ihnen oder anderen Personen oder aber Schäden am Instrument oder an anderen Gegenständen zu vermeiden. Zu diesen Vorsichtsmaßnahmen zählen unter anderem folgende Punkte:**

# **Stromversorgung**

- Schließen Sie das Instrument niemals über einen Mehrfachanschluss an eine Netzsteckdose an. Dies kann zu schlechterer Klangqualität führen und möglicherweise auch zur Überhitzung in der Netzsteckdose.
- Fassen Sie den Netzstecker nur am Stecker selbst und niemals am USB-Kabel an, wenn Sie ihn vom Instrument oder von der Steckdose abziehen. Durch Ziehen am Kabel kann es beschädigt werden.
- Ziehen Sie den Netzstecker aus der Netzsteckdose, wenn Sie das Instrument für längere Zeit nicht benutzen oder während eines Gewitters.
- Verwenden Sie ausschließlich den mitgelieferten USB-Netzadapter (Seiten [17](#page-16-0), [33](#page-32-0)). Die Verwendung eines nicht adäquaten Adapters kann zu einer Beschädigung oder Überhitzung des Instruments führen.

# **Aufstellort**

- Achten Sie auf einen sicheren Stand des Geräts, damit es nicht unbeabsichtigt umstürzt.
- Entfernen Sie alle angeschlossenen Kabel bevor Sie das Instrument bewegen, um zu verhindern, dass die Kabel beschädigt werden oder jemand darüber stolpert und sich verletzt.
- Falls Sie das Gerät über Netzspannung versorgen, achten Sie darauf, dass die verwendete Netzsteckdose leicht erreichbar ist. Sollten Probleme auftreten oder es zu einer Fehlfunktion kommen, schalten Sie das Produkt sofort aus, und ziehen Sie den Stecker aus der Steckdose. Auch dann, wenn das Produkt ausgeschaltet ist, fließt eine geringe Menge Strom. Falls Sie das Produkt für längere Zeit nicht nutzen möchten, sollten Sie unbedingt den Netzstecker aus der Netzsteckdose ziehen.

# **Anschlüsse & Verbindungen**

- Bevor Sie das Instrument an andere elektronische Komponenten anschließen, schalten Sie alle Geräte aus. Stellen Sie zunächst alle Lautstärkeregler an den Geräten auf Minimum, bevor Sie die Geräte ein- oder ausschalten.
- Stellen Sie sicher, dass die Lautstärke an allen Geräten auf ein Minimum eingestellt ist, und erhöhen Sie sie beim Spielen allmählich, bis die gewünschte Lautstärke erreicht ist.

# **Vorsicht bei der Handhabung**

- Stecken Sie weder Finger noch Hand in irgendwelche Spalten oder Öffnungen des Instruments.
- Stecken Sie niemals Papier, Metallteile oder andere Gegenstände in die Schlitze am Bedienfeld oder der Tastatur, und lassen Sie nichts dort hineinfallen. Dies könnte Verletzungen bei Ihnen oder anderen Personen, Schäden am Instrument oder an anderen Gegenständen oder Betriebsstörungen verursachen.
- Stützen Sie sich nicht mit dem Körpergewicht auf dem Instrument ab, bzw. stellen Sie keine schweren Gegenstände darauf ab. Üben Sie keine übermäßige Gewalt auf Tasten, Schalter oder Stecker aus.
- Halten Sie kleine Teile außerhalb der Reichweite von kleinen Kindern. Ihre Kinder könnten sie versehentlich verschlucken.
- Benutzen Sie die Kopfhörer nicht über eine längere Zeit mit zu hohen oder unangenehmen Lautstärken. Hierdurch können bleibende Hörschäden auftreten. Sollten Sie einen Hörverlust erleiden oder ein Piepen/Klingeln in den Ohren wahrnehmen, suchen Sie einen Arzt auf.
- Achten Sie bei Gebrauch eines Gitarrengurts darauf, dass dieser gut am Instrument befestigt wird.
- Heben Sie das Instrument nicht am Gurt an. Sie könnten sich verletzen oder das Instrument beschädigen.
- Behandeln Sie das Instrument nicht grob, z. B. Herumschwingen usw. Der am Instrument angebrachte Gurt kann sich lösen und unerwartete Unfälle verursachen, z. B. falls das Instrument herunterfällt usw., oder in der Nähe befindliche Personen können verletzt werden.

Yamaha ist nicht für solche Schäden verantwortlich, die durch falsche Verwendung des Instruments oder durch Veränderungen am Instrument hervorgerufen wurden, oder wenn Daten verloren gehen oder zerstört werden.

Schalten Sie das Instrument immer aus, wenn Sie es nicht benutzen.

Auch dann, wenn das Instrument in Bereitschaft ist (Standby-Modus, die [VAR]-Anzeige (Variation) leuchtet nicht), fließt eine geringe Menge Strom durch das Instrument.

Falls Sie das Instrument für längere Zeit nicht nutzen möchten, sollten Sie unbedingt den Netzstecker aus der Steckdose ziehen.

Achten Sie darauf, dass gebrauchte Batterien und Akkus den geltenden Bestimmungen gemäß entsorgt werden.

# **ACHTUNG**

Um die Möglichkeit einer Fehlfunktion oder Beschädigung des Produkts, der Beschädigung von Daten oder anderem Eigentum auszuschließen, befolgen Sie die nachstehenden Hinweise.

# **Umgang**

- Betreiben Sie das Instrument nicht in der Nähe von Fernsehgeräten, Radios, Stereoanlagen, Mobiltelefonen oder anderen elektrischen Geräten. Andernfalls können das Instrument, das Fernsehgerät oder das Radio gegenseitige Störungen erzeugen. Wenn Sie das Instrument zusammen mit einer App auf Ihrem iPad, iPhone oder iPod touch verwenden, empfehlen wir Ihnen, bei jenem Gerät den "Flugzeugmodus" einzuschalten und auch die Bluetooth®-Einstellung einzuschalten, um für die Kommunikation erzeugte Signale zu unterdrücken.
- Setzen Sie das Instrument weder übermäßigem Staub oder Vibrationen noch extremer Kälte oder Hitze aus (beispielsweise direktem Sonnenlicht, in der Nähe einer Heizung oder tagsüber in einem Fahrzeug), um eine mögliche Gehäuseverformung, eine Beschädigung der eingebauten Komponenten oder Fehlfunktionen beim Betrieb zu vermeiden. (Nachgeprüfter Betriebstemperaturbereich: 5°C–40°C.
- Stellen Sie keine Gegenstände aus Vinyl, Kunststoff oder Gummi auf dem Instrument ab, da hierdurch Bedienfeld oder Tastatur verfärbt werden könnten.

# <span id="page-7-0"></span>**Wartung**

• Verwenden Sie zur Reinigung des Instruments ein weiches und trockenes Tuch. Verwenden Sie keine Verdünnung, keine Lösungsmittel, keinen Alkohol, keine Reinigungsflüssigkeiten oder mit chemischen Substanzen imprägnierte Reinigungstücher.

# **Sichern von Daten**

• Einige der Daten dieses Instruments [\(Seite 30](#page-29-0)) bleiben beim Ausschalten erhalten. Die im Instrument gespeicherten Daten können jedoch durch Fehlfunktionen oder Bedienfehler usw. verlorengehen.

# **Informationen**

# **Hinweise zum Urheberrecht**

- Das Kopieren von im Handel erhältlichen Musikdaten (einschließlich, jedoch ohne darauf beschränkt zu sein, MIDI- und/oder Audiodaten) ist mit Ausnahme für den privaten Gebrauch strengstens untersagt.
- Dieses Produkt enthält und bündelt Inhalte, die von Yamaha urheberrechtlich geschützt sind oder für die Yamaha eine Lizenz zur Benutzung der urheberrechtlich geschützten Produkte von Dritten besitzt. Aufgrund von Urheberrechts- und anderen entsprechenden Gesetzen ist es Ihnen NICHT erlaubt, Medien zu verbreiten, auf denen diese Inhalte gespeichert oder aufgezeichnet sind und die mit denjenigen im Produkt praktisch identisch bleiben oder sehr ähnlich sind.
	- \* Zu den vorstehend beschriebenen Inhalten gehören ein Computerprogramm, Begleitstyle-Daten, MIDI-Daten, WAVE-Daten, Voice-Aufzeichnungsdaten, eine Notendarstellung, Notendaten usw.
	- Sie dürfen Medien verbreiten, auf denen Ihre Darbietung oder Musikproduktion mit Hilfe dieser Inhalte aufgezeichnet wurde, und die Erlaubnis der Yamaha Corporation ist in solchen Fällen nicht erforderlich.

# **Über diese Anleitung**

- Die in dieser Anleitung gezeigten Abbildungen dienen lediglich zur Veranschaulichung und können vom tatsächlichen Aussehen an Ihrem Gerät abweichen.
- Die Buchstaben am Ende der Modellbezeichnung ("WH" oder "BU") sind Farbinformationen des Instruments. Da sie nur die Farbe angeben, werden diese Zeichen in dieser Anleitung ausgelassen.
- Mac, iPhone, iPad, iPod touch und Lightning sind in den USA und anderen Ländern als Warenzeichen von Apple, Inc. eingetragen.
- Android™ ist ein Warenzeichen von Google LLC.
- Die Wortmarke und das Logo Bluetooth<sup>®</sup> sind eingetragene Marken der Bluetooth SIG, Inc. Jegliche Verwendung dieser Zeichen durch die Yamaha Corporation erfolgt unter Lizenz.

# **83 Bluetooth**

• Die Unternehmens- und Produktnamen in diesem Handbuch sind Markenzeichen oder eingetragene Markenzeichen der entsprechenden Unternehmen.

# <span id="page-8-1"></span><span id="page-8-0"></span>**Informationen zu Bluetooth**

Bluetooth ist eine Technologie für die drahtlose Kommunikation zwischen Geräten im 2,4-GHz-Frequenzband im Umkreis von 10 Metern.

# **Kommunikation über Bluetooth**

- Das 2,4-GHz-Band, das von Bluetooth-kompatiblen Geräten verwendet wird, ist ein Funkfrequenzband, das von vielen Geräten genutzt wird. Obwohl Bluetooth-kompatible Geräte eine Technologie verwenden, die den Einfluss anderer Komponenten auf dasselbe Funkfrequenzband gering halten soll, können solche Einflüsse durch andere Komponenten die Geschwindigkeit bzw. die mögliche Distanz der Kommunikation verringern und in einigen Fällen eine Kommunikation sogar unmöglich machen.
- Die Geschwindigkeit der Signalübertragung und die Distanz, über die eine Kommunikation möglich ist, hängt von der Entfernung zwischen den kommunizierenden Geräten, dem Vorhandensein von Hindernissen, der Qualität der Funkwellen und der Art des verwendeten Geräts ab.
- Yamaha kann nicht garantieren, dass alle drahtlosen Verbindungen zwischen diesem und anderen Bluetooth-kompatiblen Geräten funktionieren.

Ihr spezielles Instrument verfügt nicht über die Bluetooth-Funktion, wenn auf dem Aufkleber an der Unterseite ein "Y"-Symbol oben rechts in der Ecke aufgedruckt ist.

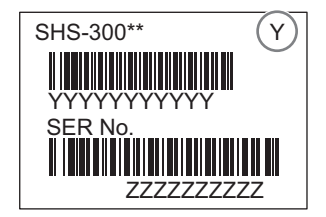

Vielen Dank für den Kauf dieses digitalen Keyboards von Yamaha! Mit diesem Instrument können Sie nicht nur Keyboard spielen – mit einem Schultergurt wie bei einer Gitarre – Sie erhalten auch leistungsfähige Tools für das mühelose Spiel zu Ihrer Lieblingsmusik, indem Sie sich mit der App "Chord Tracker" für Smart-Geräte verbinden. Wir empfehlen Ihnen, dieses Handbuch aufmerksam zu lesen, damit Sie die fortschrittlichen und praktischen Funktionen des Instruments voll ausnutzen können. Außerdem empfehlen wir Ihnen, diese Anleitung an einem sicheren und leicht zugänglichen Ort aufzubewahren, um später darin nachschlagen zu können.

# Über die Handbücher

Zu diesem Instrument gehören die folgenden Dokumente und Anschauungsmaterialien.

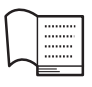

## **Owner's Manual (Benutzerhandbuch; dieses Handbuch)** Beschreibt, wie Sie das Instrument in Betrieb nehmen und die Jam Hauptfunktion einsetzen können.

# <span id="page-9-0"></span>**MIDI Reference (MIDI-Referenz; Online-Dokument)**

Enthält für dieses Instrument relevante Informationen über MIDI.

Um dieses elektronische Dokument herunterzuladen, gehen Sie zur Website Yamaha Downloads und geben Sie dann die Modellbezeichnung ein, um nach den gewünschten Dateien zu suchen.

# **Yamaha Downloads**

<https://download.yamaha.com/>

# <span id="page-9-1"></span>Mitgeliefertes Zubehör

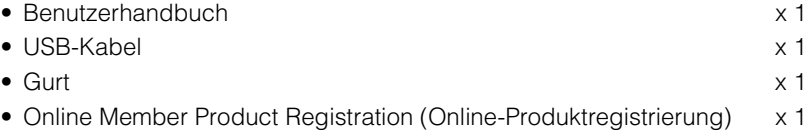

# **Inhalt**

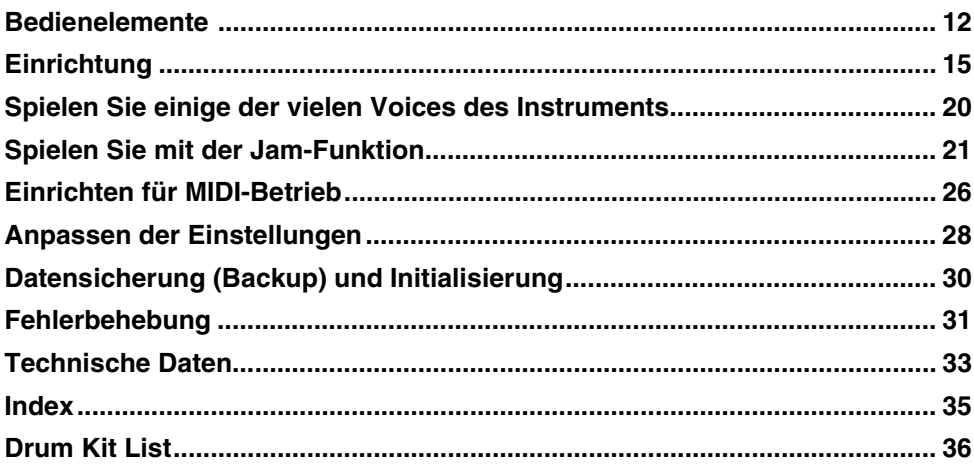

# <span id="page-11-0"></span>**Bedienelemente**

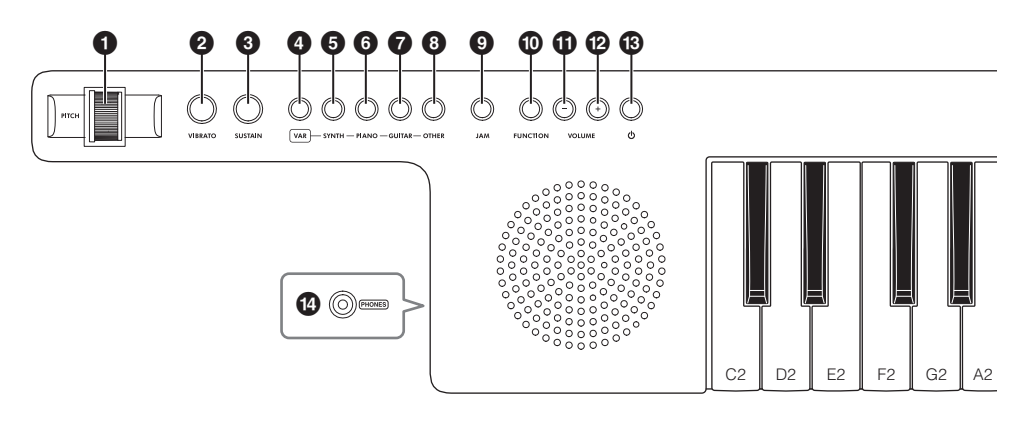

## 1 **[PITCH]-Bend-Rad**

Für stufenlose Tonhöhenübergänge zwischen den Noten, die Sie auf der Tastatur anschlagen. Drehen Sie die Oberseite des Rades zu Ihnen, um die Tonhöhe anzuheben oder in die andere Richtung, um sie abzusenken. Mit der [FUNCTION]-Taste  $\Phi$  können Sie die Richtung der Tonhöhenverschiebung ändern [\(Seite 28](#page-27-1)).

## 2 **[VIBRATO]-Taste**

Drücken Sie diese Taste, um den auf der Tastatur gespielten Noten einen Vibrato-Effekt hinzuzufügen.

## 3 **[SUSTAIN]-Taste**

Drücken Sie diese Taste, um den Klang der auf der Tastatur gespielten Noten auszuhalten. Lassen Sie sie los, um die Noten ausklingen zu lassen.

## 4 **[VAR]-Anzeige (Variation)**

Leuchtet, wenn das Instrument eingeschaltet ist, wobei die Farbe die ausgewählte Voice anzeigt. Siehe [Seite 20](#page-19-1) für weitere Informationen über die Voices und die angezeigten Farben.

## 5 **[SYNTH]-Taste**

Wählt eine von drei Synthesizer-Voices aus, wenn diese Taste gedrückt wird.

## 6 **[PIANO]-Taste**

Wählt eine von drei Piano-Voices (Klavier/Flügel) aus, wenn diese Taste gedrückt wird.

## 7 **[GUITAR]-Taste**

Wählt eine von drei Gitarren-Voices aus, wenn diese Taste gedrückt wird.

## 8 **[OTHER]-Taste**

Wählt eine von drei anderen Voices aus, wenn diese Taste gedrückt wird.

## 9 **[JAM]-Taste**

Mit jedem Tastendruck wird die Jam-Funktion eingeschaltet (die Anzeige leuchtet), der Jam-Modus der Reihe nach ausgewählt oder die Jam-Funktion ausgeschaltet (die Anzeige erlischt). Siehe [Seite 25](#page-24-0) für Näheres zu den Jam-Modi.

## **HINWEIS**

Wenn der Jam-Modus eingeschaltet ist und das Instrument aktuell MIDI-Daten empfängt, blinkt die Anzeige kurz.

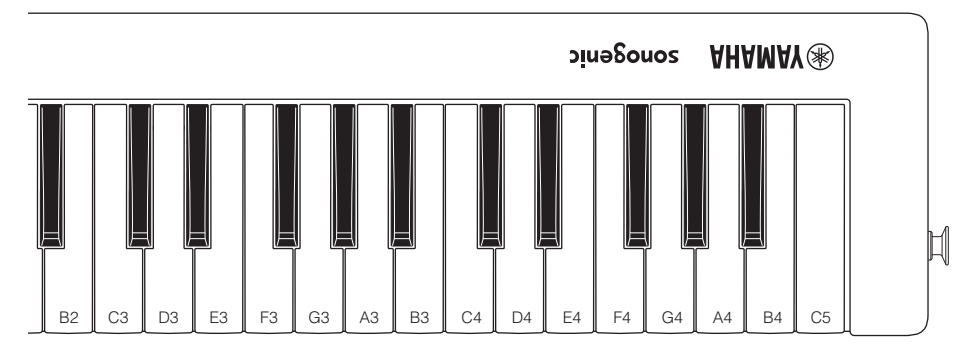

## ) **[FUNCTION]-Taste**

Dient zum Einstellen verschiedener Funktionen. Halten Sie diese Taste gedrückt und drücken Sie die Tasten gemäß den Funktionen, die Sie einstellen möchten. Siehe [Seite 28](#page-27-2) für Einzelheiten zu den Funktionen.

## **10 VOLUME-Taste [-]**

Mit jedem Tastendruck wird die Gesamtlautstärke des Instruments verringert. Durch Festhalten der Taste wird die Lautstärke immer weiter verringert.

# @ **VOLUME-Taste [+]**

Mit jedem Tastendruck wird die Gesamtlautstärke des Instruments erhöht. Durch Festhalten der Taste wird die Lautstärke immer weiter erhöht.

## **HINWEIS**

- Der Einstellbereich ist 0–15; die Standardeinstellung ist 13.
- Um die Standardeinstellung wiederherzustellen, drücken Sie gleichzeitig die VOLUME-Tasten [+] und [–].

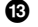

## **<sup>6</sup>** [①] (Standby/On)-Taste

Drücken Sie diese Taste, um das Instrument einzuschalten; das Lämpchen <sup>4</sup> [VAR] leuchtet. Drücken und halten Sie diese Taste länger als eine Sekunde lang, um das Instrument in den Standby-Modus zu schalten.

# \$ **[PHONES]-Buchse**

Dient zum Anschließen eines Stereokopfhörers oder anderen Geräten mit Mini-Stereo-Klinkenstecker (3,5 mm). Die eingebauten Lautsprecher dieses Instruments werden automatisch abgeschaltet, wenn hier ein Stecker angeschlossen wird. Dadurch können Sie beispielsweise einen externen Verstärker anschließen, um externe Lautsprecher zu betreiben.

# *VORSICHT*

- **Um einem Gehörverlust vorzubeugen, sollten Sie Kopfhörer nicht über längere Zeit mit hoher Lautstärke nutzen.**
- **Bevor Sie das Instrument mit anderen elektronischen Geräten verbinden, schalten Sie bitte alle Geräte aus. Achten Sie auch darauf, alle Lautstärkeregler auf Minimum einzustellen, bevor Sie die Geräte einoder ausschalten. Anderenfalls kann ein elektrischer Schlag verursacht werden, oder es können Komponenten beschädigt werden.**

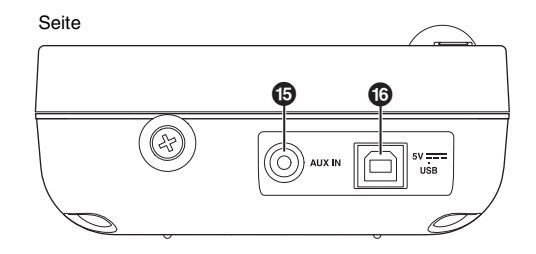

## % **[AUX IN]-Buchse**

Für die Zuführung eines Tonsignals von einem Audioplayer und zum Wiedergeben des Signals über den integrierten Lautsprecher des Instruments (3,5 mm Stereo-Miniklinkenstecker). Um die Eingangslautstärke von der [AUX IN]-Buchse zu regeln, stellen Sie die Audio-Wiedergabelautstärke am Audiogerät ein.

# *VORSICHT*

**Um mögliche Schäden an den Geräten zu vermeiden, schalten Sie zuerst das externe Gerät und dann das Instrument ein. Wenn Sie das System ausschalten, schalten Sie zuerst das Instrument und dann das externe Gerät aus.**

## **HINWEIS**

- Verwenden Sie einen geeigneten Adapterstecker, falls der Stecker vom Kabel vom externen Audiogerät nicht passen sollte.
- Verwenden Sie Audiokabel und Adapterstecker, die keine integrierten Vorwiderstände besitzen.

## ^ **Buchse 5V DC IN/USB TO HOST**

Zum Anschließen eines USB-Netzadapters, einer USB-Powerbank ([Seite 17\)](#page-16-1) oder einem Smart-Gerät [\(Seite 23](#page-22-0)) über ein USB-Kabel. Das Instrument verwendet diese Verbindung, um MIDI-Daten senden und zu empfangen, wenn ein Smart-Gerät oder ein Computer ([Seite 26\)](#page-25-1) angeschlossen ist.

# <span id="page-14-0"></span>**Einrichtung**

# <span id="page-14-1"></span>Gurt anlegen

Befestigen Sie den mitgelieferten Gitarrengurt an den entsprechenden Gurtknöpfen am Instrument, wie nachstehend gezeigt.

Der Gurt hat eine Einstellmöglichkeit, mit der Sie die Länge wie gewünscht einstellen können.

# *VORSICHT*

- **Dieser Gurt ist ausschließlich zur Verwendung mit diesem Instrument geeignet. Verwenden Sie ihn nicht für andere Zwecke.**
- **Achten Sie bei Gebrauch des Gurts darauf, dass er gut am Instrument befestigt wird.**
- **Heben Sie das Instrument nicht am Gurt an. Dadurch könnten Sie sich verletzen oder das Instrument beschädigen.**
- **Lösen Sie niemals die Schrauben, mit denen die Gurtknöpfe befestigt sind.**

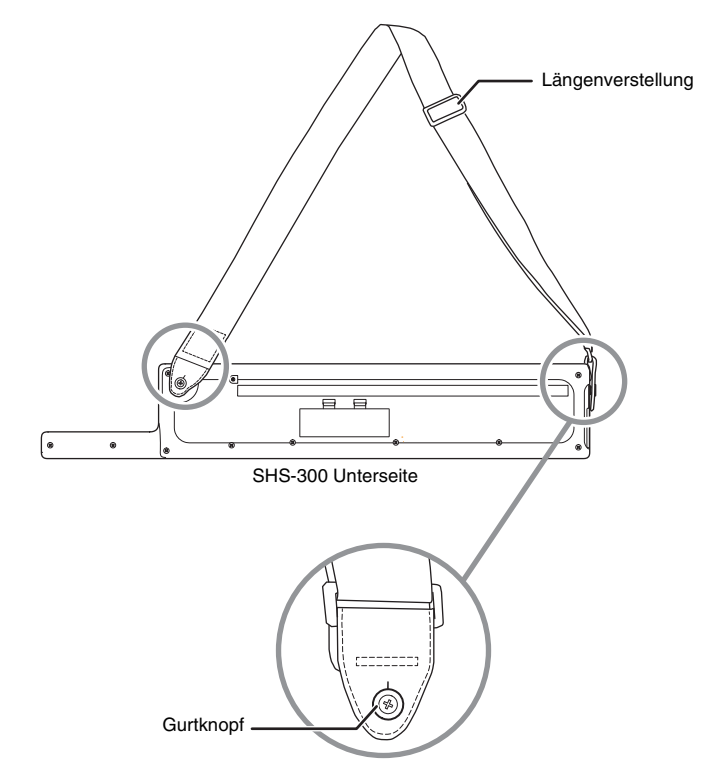

# <span id="page-15-1"></span>Stromversorgung (Anforderungen)

Dieses Instrument kann wie unten aufgeführt auf zwei verschiedene Weisen mit Strom versorgt werden. Entscheiden Sie, wie Sie das Gerät betreiben möchten, und befolgen Sie dann die Anweisungen zur Einrichtung.

- **Bei Verwenden von Batterien (separat erhältlich) siehe hier (folgender Abschnitt)**
- **Bei Verwendung eines USB-Netzadapters oder einer USB-Powerbank (separat erhältlich) siehe [Seite 17](#page-16-1)**

## *ACHTUNG*

- **Verwenden Sie ausschließlich das mit dem Instrument gelieferte USB-Kabel. Die Verwendung eines ungeeigneten USB-Kabels kann zu Tonaussetzern führen.**
- **Achten Sie vor dem Anschließen des Instruments darauf, dass das Instrument ausgeschaltet ist (die [VAR]- Anzeige leuchtet nicht).**

# <span id="page-15-0"></span>**Verwenden von Batterien**

Dieses Instrument benötigt vier Alkali-(LR6)/Mangan-(R6)Batterien der Größe "AA" oder wiederaufladbare Nickel-Metallhydrid-Akkumulatoren (Ni-MH-Batterien bzw. -Akkus).

- **1. Stellen Sie sicher, dass das Instrument ausgeschaltet ist.** Die [VAR]-Anzeige erlischt, wenn das Gerät ausgeschaltet ist.
- **2. Öffnen Sie den Batteriefachdeckel an der Unterseite des Instruments.**
- **3. Setzen Sie vier neue Batterien ein, und achten Sie dabei auf die richtige Polung der Batterien, die Sie der Abbildung im Inneren des Batteriefachs entnehmen können.**

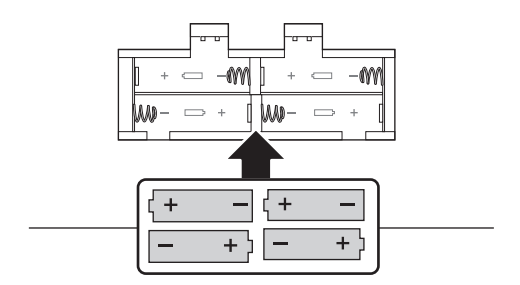

**4. Bringen Sie den Batteriefachdeckel wieder an, und vergewissern Sie sich, dass der Deckel fest verriegelt ist.**

## **5. Einstellen des Batterietyps**

Schalten Sie das Instrument ein. Halten Sie die [FUNCTION]-Taste gedrückt und schlagen Sie die Taste H3 an [\(Seite 29](#page-28-0)). Jeder Tastendruck schaltet den Batterietyp um. Auf Tastendruck wird ein tieferer Piepton erzeugt für nicht wiederaufladbare Trockenbatterien (Alkali/Mangan) oder ein höherer Piepton für wiederaufladbare Akkus (Ni-MH).

## *ACHTUNG*

- **Wenn der Batterietyp nicht richtig eingestellt wird, kann sich die Batterielebensdauer verkürzen. Achten Sie darauf, den Batterietyp richtig anzugeben.**
- **Anschließen oder Trennen des USB-Kabels bei eingelegten Batterien kann zum Ausschalten des Geräts führen, wodurch Ihre individuellen Einstellungen verloren gehen.**
- **Wenn die Batterien für den ordnungsgemäßen Betrieb zu schwach werden, kann es sein, dass sich die Lautstärke verringert, der Klang verzerrt erscheint oder sonstige Probleme auftreten. In diesem Fall ersetzen Sie alle Batterien durch neue oder aufgeladene.**

### **HINWEIS**

- Dieses Instrument kann nicht zum Aufladen von Akkus verwendet werden. Verwenden Sie zum Laden bitte nur das angegebene Ladegerät.
- <span id="page-16-2"></span>• Wenn Batterien/Akkus im Instrument eingelegt sind, wird die Leistung automatisch vom USB-Kabel bezogen, sobald ein USB-Kabel angeschlossen wird.

# <span id="page-16-3"></span><span id="page-16-1"></span><span id="page-16-0"></span>**Bei Verwendung eines USB-Netzadapters oder einer USB-Powerbank (separat erhältlich)**

Schließen Sie das mitgelieferte USB-Kabel an einen gesondert erhältlichen USB-Netzadapter oder eine USB-Powerbank) an, in der Reihenfolge wie in der Abbildung gezeigt. Führen Sie diese Schritte in der oben angezeigten Reihenfolge aus, wenn Sie das USB-Kabel abziehen möchten.

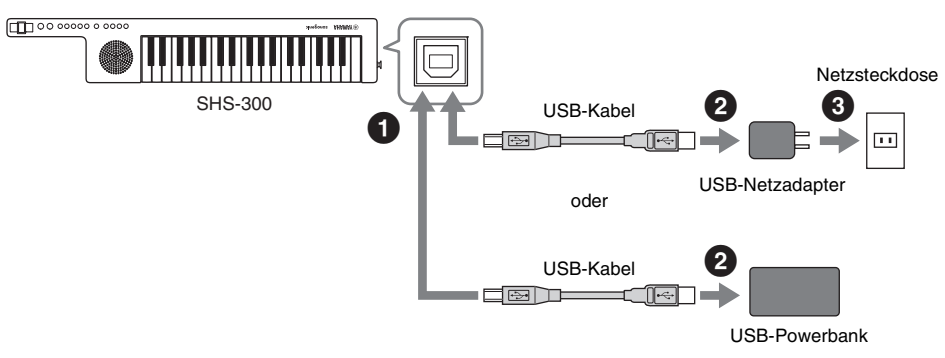

\* Die Form des Steckers ist je nach Region unterschiedlich.

#### *VORSICHT* ΛN

- **Vor Verwendung eines USB-Netzadapters oder einer USB-Powerbank achten Sie darauf, die entsprechenden Vorsichtsmaßnahmen zu lesen.**
- **Verwenden Sie nur USB-Netzadapter oder USB-Powerbanks, die dem USB-Standard zur Stromversorgung entsprechen.**

**Ausgangsspannung 4,8 V bis 5,2 V Ausgangsstrom 1,0 A oder höher**

## *ACHTUNG*

**Manche mobilen USB-Powerbanks unterbrechen die Energieversorgung automatisch, wenn sie mit einem Gerät mit niedrigem Energieverbrauch wie bei diesem Instrument verbunden sind. Verwenden Sie eine mobile USB-Powerbank mit einer Funktion für niedrigen Energieverbrauch, die Geräte mit einem Energieverbrauch von 40 mA oder weniger beliefern kann.**

# <span id="page-17-0"></span>Einschalten des Instruments oder Aktivieren des Standby-Modus

## **1. Drücken Sie die [**P**]-Taste (Standby/On), um das Instrument einzuschalten.**

**1. Gerät einschalten**

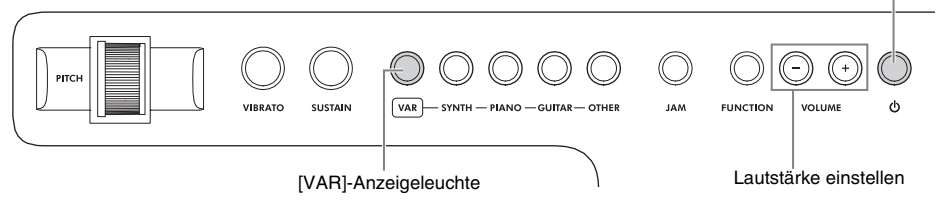

Die [VAR]-Anzeige leuchtet rot, wenn das Instrument eingeschaltet ist. Stellen Sie die Lautstärke wie gewünscht ein, während Sie auf der Tastatur spielen.

Wenn die Gesamtlautstärke niedrig ist oder kein Ton zu hören ist, lesen Sie nach unter "Fehlerbehebung" auf [Seite 31.](#page-30-1)

# *VORSICHT*

**Benutzen Sie das Instrument oder die Kopfhörer nicht über eine längere Zeit mit zu hohen oder unangenehmen Lautstärken. Hierdurch können bleibende Hörschäden auftreten.**

## *ACHTUNG*

**Während Sie das Instrument einschalten, führen Sie keine anderen Bedienvorgänge aus, z. B. Anschlagen der Tasten. Dadurch kann es zu Fehlfunktionen des Instruments kommen.**

## **2. Drücken und halten Sie die [**P**]-Taste (Standby/On) für länger als eine Sekunde, um das Instrument in Standby-Modus zu schalten.**

## *VORSICHT*

**Auch im Standby-Modus fließt ein geringer elektrischer Strom durch das Instrument. Wenn Sie das Instrument voraussichtlich längere Zeit nicht benutzen, achten Sie darauf, den USB-Netzadapter aus der Steckdose zu ziehen und/oder die Batterien/Akkus aus dem Instrument herauszunehmen.**

# <span id="page-18-1"></span><span id="page-18-0"></span>**Aktivieren/Deaktivieren der Auto-Power-Off-Funktion**

Um unnötigen Stromverbrauch zu vermeiden, besitzt dieses Instrument eine Auto-Power-Off-Funktion, die das Instrument automatisch ausschaltet, wenn es für eine gewisse Zeit (30 Minuten) nicht benutzt wird. In der Standardwert ist die Funktion eingeschaltet, dies kann jedoch mit der [FUNCTION]-Taste ([Seite 29\)](#page-28-1) geändert werden.

# **Deaktivieren der Auto-Power-Off-Funktion**

- **1. Wenn das Instrument eingeschaltet ist, schalten Sie es aus.**
- **2. Schalten Sie das Instrument wieder ein, während Sie die tiefste Taste auf der Tastatur gedrückt halten.**

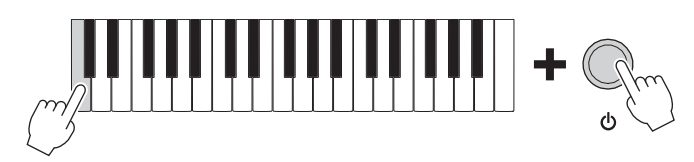

# **Aktivieren der Auto-Power-Off-Funktion**

Um die Auto-Power-Off-Funktion zu aktivieren, ändern Sie die Einstellung über den Funktionsmodus ([Seite 29\)](#page-28-1), oder initialisieren Sie das Instrument [\(Seite 30](#page-29-2)).

## *ACHTUNG*

- **Einige der Daten dieses Instruments ([Seite 30](#page-29-0)) bleiben beim Ausschalten erhalten.**
- **Wenn Ihr Instrument an andere Geräte wie Verstärker und Lautsprecher angeschlossen ist, und Sie es in den nächsten 30 Minuten nicht nutzen werden, empfehlen wir Ihnen, alle Geräte auszuschalten, wie in den zugehörigen Anleitungen beschrieben. Dies beseitigt die Gefahr einer Beschädigung der anderen Geräte. Wenn Sie nicht möchten, dass sich das Instrument automatisch ausschaltet, wenn es an andere Geräte angeschlossen ist, deaktivieren Sie die automatische Abschaltungsfunktion.**

# <span id="page-19-1"></span><span id="page-19-0"></span>**Spielen Sie einige der vielen Voices des Instruments**

# <span id="page-19-2"></span>Auswählen und Spielen einer Voice

Sie können die für die Tastatur verwendete Voice auf eine andere Voice umschalten, z. B. Streicher, E-Piano und andere.

## **1. Drücken Sie die Voice-Taste, die Ihrer gewünschten Kategorie entspricht.**

Mit jedem Druck auf eine der vier Voice-Tasten wird zwischen den drei Voices umgeschaltet, die dieser Taste zugewiesen sind.

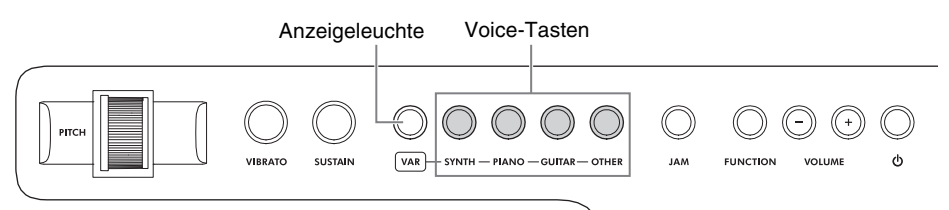

## <span id="page-19-3"></span>**Voice-Liste**

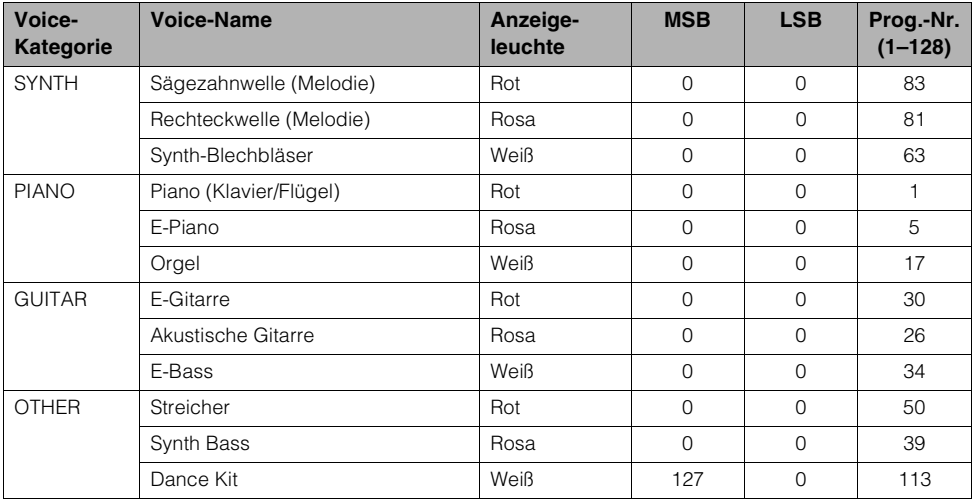

## **HINWEIS**

- Die obige Liste enthält praktischer Weise die Programmwechselnummern (Prg.-Nr.), die Sie zum Umschalten auf die Voice verwenden können, wenn Sie das Instrument über MIDI von einem externen Gerät aus ansteuern.
- Programmwechsel werden häufig als Nummern "0-127" angegeben. Da diese Liste das Nummerierungssystem "1–128" verwendet, muss in diesen Fällen von den gesendeten Programmwechselnummern eine 1 abgezogen werden, damit der gewünschte Sound ausgewählt wird. Wenn Sie z.B. aus der obigen Liste die Nr. 83 auswählen möchten, müssen Sie die Programmwechselnummer 82 senden.
- Bei der Dance-Kit-Voice sind den einzelnen Tasten auf der Tastatur verschiedene Schlagzeug- und Percussion-Sounds/-Instrumente zugewiesen. Näheres zu den Instrumenten und den Tastenzuweisungen der einzelnen Schlagzeug-Sets finden Sie in der "Drum Kit List" (Liste der Schlagzeug-Sets) auf [Seite 36.](#page-35-1)

# <span id="page-20-3"></span><span id="page-20-0"></span>**Spielen Sie mit der Jam-Funktion**

# Über die Jam-Funktion

Durch diese coole und leistungsfähige Spielfunktion können Sie zu Songs spielen, die auf einem Smart-Gerät gespeichert sind. Hierzu wird die mobile App "Chord Tracker" verwendet. Egal welche Tasten Sie anschlagen, die Noten passen automatisch zum Song, daher müssen Sie weder Grifftechniken beherrschen oder die richtigen Skalen und Akkorde kennen!

# Zu einem Lieblings-Song spielen

Versuchen Sie, zu einem Song zu spielen, der sich in Ihrem Smart-Gerät befindet. Zuerst laden Sie die App Chord Tracker herunter und verbinden Sie Ihr Keyboard mit der App.

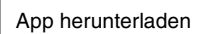

<span id="page-20-1"></span>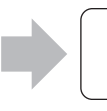

App herunterladen **Keyboard mit dem** Smart-Gerät verbinden

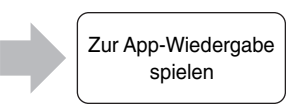

# **Herunterladen der App**

Laden Sie die kostenlose Chord Tracker App (iOS/Android) herunter.

# <span id="page-20-2"></span>**Chord Tracker (kostenlos)**

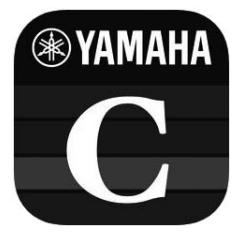

Diese App ist mit iOS und Android-Geräten kompatibel. Informationen zum Veröffentlichungsdatum und den neuesten Systemanforderungen finden Sie auf der folgend angegebenen Website. <https://www.yamaha.com/kbdapps/>

# <span id="page-21-1"></span><span id="page-21-0"></span>**Bluetooth-Verbindung**

Je nach dem Land, in dem Sie es erworben haben, bietet das Instrument möglicherweise keine Bluetooth-Funktion. Prüfen Sie gemäß [Seite 9](#page-8-0), ob Ihr Keyboard mit Bluetooth-Funktionalität ausgestattet ist. Wenn Ihr Instrument keine Bluetooth-Funktionalität besitzt, oder wenn Bluetooth aus irgendeinem Grund nicht verfügbar ist, können Sie diese Anwendung auch per USB-Kabel anschließen. Näheres zur USB-Verbindung finden Sie auf der nächsten Seite.

Auf Android-Geräten muss die Chord Tracker App Zugriff auf die Standortinformationen erhalten, wenn eine Verbindung zu Bluetooth MIDI-Geräten hergestellt werden soll. Beachten Sie, dass diese App nicht auf Standortinformationen des Nutzers mittels GPS oder vergleichbaren Technologien zugreift

- **1. Schalten Sie das Instrument ein.**
- **2. Aktivieren Sie die Bluetooth-Funktion am Smart-Gerät.**
- **3.** Starten Sie Chord Tracker und tippen Sie bei iOS-Geräten auf "Settings" **(Einstellungen) "Bluetooth MIDI Device" (Bluetooth MIDI-Gerät) "SHS-300", oder bei Android-Geräten auf "Settings" (Einstellungen) → "SHS-300".**

Wenn die Verbindung erfolgreich hergestellt wurde, wird "Connected" angezeigt. Wenn das Gerät "SHS-300" nicht auf dem Bildschirm "Bluetooth MIDI Device" erscheint, hat Ihr Instrument evtl. keine Bluetooth-Funktion.

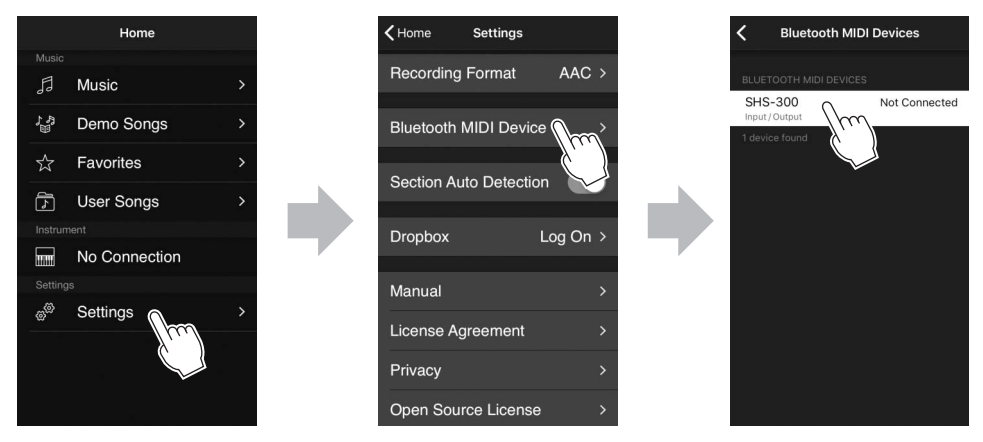

\* Alle Screenshots stammen vom iPhone. Der mittlere Bildschirm erscheint nur auf iOS-Geräten.

Wenn das Instrument sich nicht über Bluetooth mit der App verbinden kann, lesen Sie den Abschnitt "Fehlerbehebung" auf [Seite 31.](#page-30-1)

## **HINWEIS**

Beachten Sie, dass über Bluetooth nur MIDI-Daten von diesem oder an dieses Instrument gesendet und empfangen werden können, keine Audiodaten.

# <span id="page-22-1"></span><span id="page-22-0"></span>**USB-Kabelverbindung**

Verwenden Sie das mit dem Instrument gelieferte Kabel, um eine USB-Verbindung herzustellen. Wenn Sie andere USB-Kabel verwenden, kann die Verbindung unzuverlässig sein.

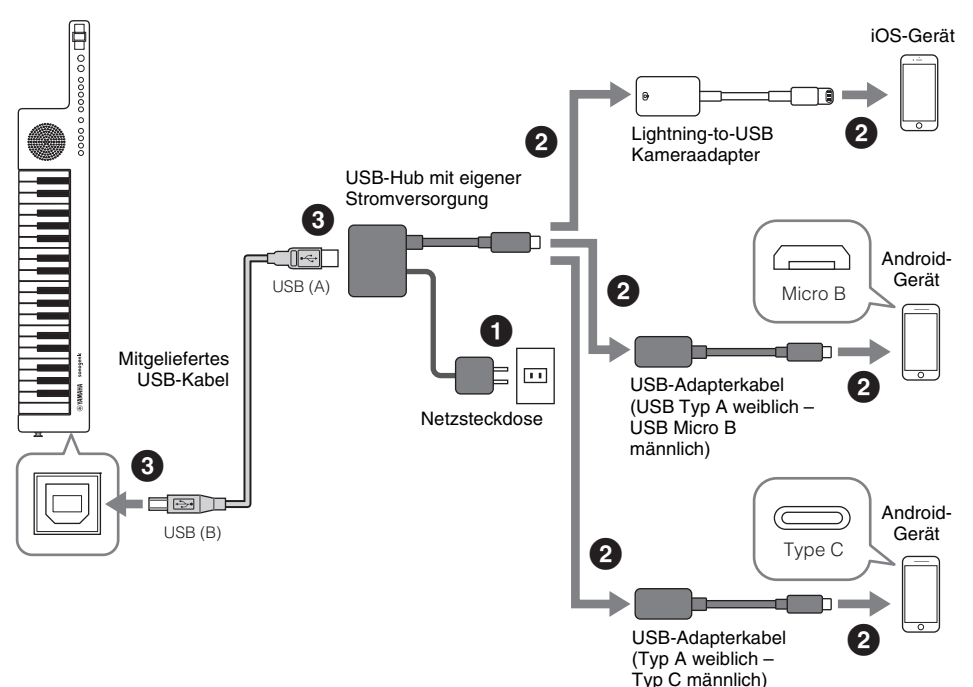

## **1. Schalten Sie das Instrument aus und schließen Sie Ihr Smart-Gerät am Instrument an.**

Zum Anschließen der Kabel befolgen Sie für den jeweiligen Anschlusstyp genau die Schritte, die in der obigen Abbildung angegeben sind, um die richtige Reihenfolge einzuhalten. Das erforderliche Zubehör für diese Verbindung hängt von Ihrem Smart-Gerät ab (wie oben gezeigt) und muss extra erworben werden.

# *VORSICHT*

- **Bevor Sie einen USB Hub verwenden, achten Sie darauf, die Vorsichtsmaßnahmen zu lesen.**
- **Verwenden Sie ausschließlich USB Hubs, die dem USB-Standard zur Stromversorgung entsprechen. Ausgangsspannung 4,8–5,2 V Ausgangsstrom 1,0 A oder höher**
- 
- **2. Schalten Sie das Instrument ein.**
- **3.** Stellen Sie die Funktion "USB MIDI" auf "ON" [\(Seite 29](#page-28-2)).

Halten Sie die [FUNCTION]-Taste gedrückt und schlagen Sie die Taste C5 an.

<span id="page-23-1"></span><span id="page-23-0"></span>**1. Verbinden Sie zunächst Keyboard und App über Bluetooth oder ein USB-Kabel.**  Informationen zur Bluetooth-Verbindung siehe [Seite 22.](#page-21-0) Informationen zur USB-Kabelverbindung siehe [Seite 23.](#page-22-1)

## **2. Starten Sie die Chord Tracker App und wählen Sie einen Song aus.**

Die App beginnt automatisch mit der Analyse des ausgewählten Songs und zeigt dann die erkannten Akkorddaten auf Ihrem Smart-Gerät an, wie unten dargestellt.

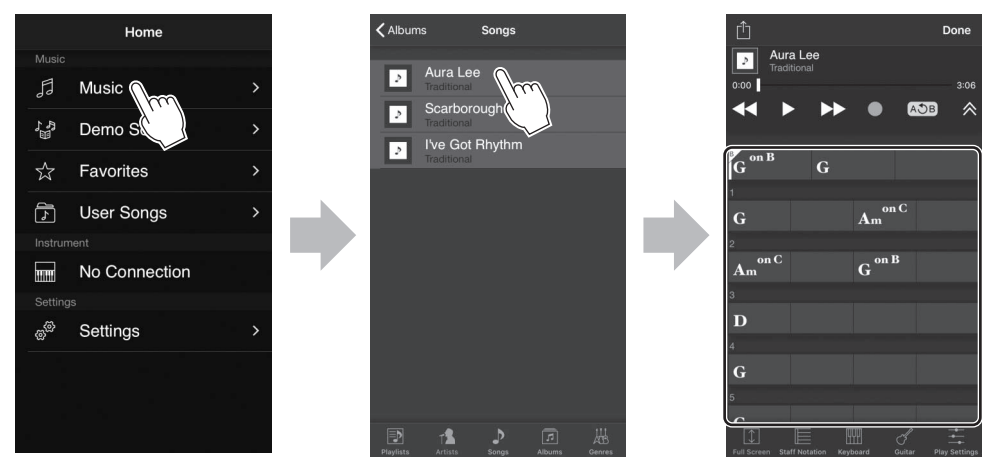

## **HINWEIS**

<span id="page-23-2"></span>Chord Tracker kann Akkorddaten mit hoher Präzision analysieren, aber in einigen Fällen kann es sein, dass sich die erkannte Akkordfolge vom Original-Song unterscheidet.

## **3. Drücken Sie die [JAM]-Taste, um die Jam-Funktion einzuschalten.**

Wenn der Jam-Modus eingeschaltet ist, leuchtet die Taste rot, und es ist der Modus "1Finger" ausgewählt.

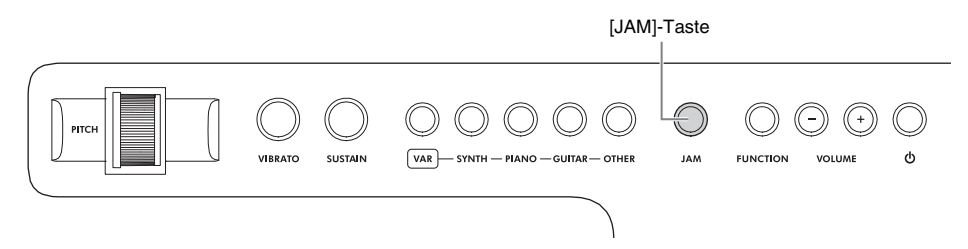

## <span id="page-24-0"></span>**4. Wählen Sie einen Jam-Modus aus.**

<span id="page-24-1"></span>Es gibt drei Jam-Modi, die jeweils für einen bestimmten Spielstil konzipiert wurden. Drücken Sie die [JAM]-Taste, falls nötig mehrmals, um den gewünschten Modus auszuwählen.

## **Jam-Modi**

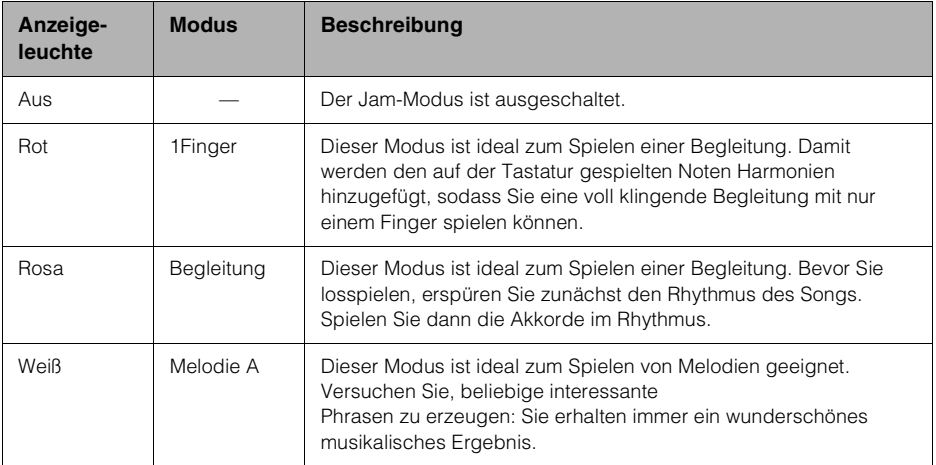

\* Wenn Sie melodische Parts auf dem Keyboard spielen möchten, kann die Funktion "Melody Cancellation" (Melodieunterdrückung) der App "Chord Tracker" sinnvoll sein, denn diese unterdrückt den Gesangs-Part des Songs. Zur Bedienung dieser Funktion beachten Sie die Anleitung der App.

## **5. Geben Sie einen Song mit der App wieder.**

## **HINWEIS**

Sobald die Song-Wiedergabe startet, beginnt die App, die Akkordinformationen als MIDI-Daten zum Keyboard zu übertragen. Sowohl die Akkordinformationen als auch der ausgewählte Jam-Modus entscheiden über den Sound, der ausgegeben wird, wenn die Tasten gespielt werden.

## **Einstellen der Lautstärke**

Verwenden Sie die Bedienelemente am Smart-Gerät und am Instrument, um die Lautstärke einzustellen.

## **6. Spielen Sie zum Song-Rhythmus dazu.**

Spielen Sie professionell klingende Begleit-Parts oder Melodien, je nach ausgewähltem Jam-Modus.

## **7. Beenden Sie Ihr Spiel.**

Sie können die Wiedergabe in der App jederzeit anhalten. Sie können auch die [JAM]-Taste mehrmals drücken, um die Jam-Funktion am Instrument auszuschalten (die Anzeige erlischt) und dann die App auf dem Smart-Gerät beenden.

## **HINWEIS**

- Näheres zur Nutzung dieser App entnehmen Sie der zugehörigen Anleitung.
- Die Transpose-Funktion kann nicht im Jam-Modus verwendet werden.

# <span id="page-25-2"></span><span id="page-25-1"></span><span id="page-25-0"></span>**Einrichten für MIDI-Betrieb**

Wenn Sie das Instrument über ein USB-Kabel an einen Computer (oder ein Smart-Gerät) anschließen, können beliebige MIDI-Daten zwischen Instrument und Computer übertragen werden.

## **ACHTUNG**

- Verwenden Sie ausschließlich das dem Instrument beiliegende USB-Kabel.
- Der USB-Hub muss eine eigene Stromversorgung besitzen (einen eigenen Netzadapter).

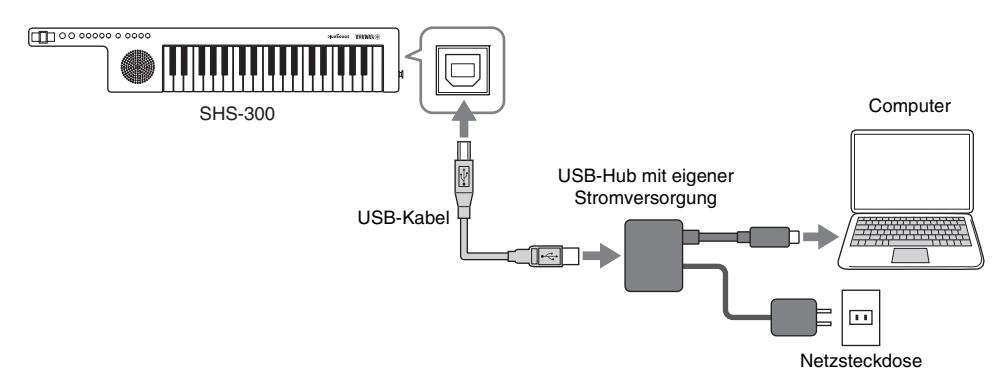

## **HINWEIS**

Zum Anschließen eines Smart-Geräts beachten Sie die Abbildung auf [Seite 24.](#page-23-0)

**1. Schalten Sie das Instrument aus, und schließen Sie dann Ihren Computer oder ein Smart-Gerät über das USB-Kabel am Instrument an.** 

Lesen und befolgen Sie die Anleitung des USB-Hubs zum korrekten Einrichten.

## *VORSICHT*

- **Bevor Sie einen USB Hub verwenden, achten Sie darauf, die entsprechenden Vorsichtsmaßnahmen zu lesen.**
- **Verwenden Sie ausschließlich USB Hubs, die dem USB-Standard zur Stromversorgung entsprechen. Ausgangsspannung 4,8–5,2 V Ausgangsstrom 1,0 A oder höher**

# **2. Schalten Sie das Instrument ein.**

# **3.** Stellen Sie die Funktion "USB MIDI" auf "ON" [\(Seite 29](#page-28-2)).

Halten Sie die [FUNCTION]-Taste gedrückt und schlagen Sie die Taste C5 an.

# **Vorsichtsmaßnahmen bei Verwendung der Buchse USB TO HOST**

Wenn Sie den Computer am USB TO HOST-Anschluss anschließen, beachten Sie die folgenden Punkte, um ein Einfrieren des Computers und die Beschädigung von Daten zu verhindern.

## *ACHTUNG*

- **Führen Sie die folgenden Vorgänge aus, bevor Sie das Instrument ein-/ausschalten oder das USB-Kabel von der bzw. zur Buchse USB TO HOST einstecken oder abziehen.**
	- **Beenden Sie alle Programme am Computer.**
	- **Vergewissern Sie sich, dass vom Instrument keine Daten übertragen werden. (Daten werden nur durch das Spielen von Noten auf der Tastatur oder durch die Wiedergabe eines Songs übertragen.)**
- **Während der Computer an das Instrument angeschlossen ist, sollten Sie zwischen diesen Vorgängen mindestens sechs Sekunden warten: (1) Wenn Sie das Instrument aus- und wieder einschalten oder (2) Wenn Sie das USB-Kabel einstecken und wieder abziehen oder umgekehrt.**

Starten Sie bei einem Systemabsturz des Computers oder des Instruments die Anwendung oder das Computer-Betriebssystem neu, oder schalten Sie das Instrument aus und wieder ein.

## **Standard-USB-MIDI-Treiber von Yamaha**

Normalerweise ist beim Anschluss an die Buchse USB TO HOST kein USB-Treiber erforderlich. Wenn jedoch die Datenkommunikation instabil ist oder irgend ein Problem auftritt, laden und installieren Sie den Standard-USB-MIDI-Treiber von Yamaha, der unter folgendem URL erhältlich ist:

## **https://download.yamaha.com/**

\*Nachdem Sie Ihr Land ausgewählt und auf der Seite "Support" die "Firmware/Software Updates" aufgerufen haben, wählen Sie die gewünschte Produktkategorie aus, und geben Sie dann "USB-MIDI" in das Suchfeld ein.

Daraufhin geben Sie "USB-MIDI" in das Suchfeld ein.

Wählen Sie im Suchergebnis den USB-MIDI-Treiber für das auf Ihrem Computer installierte Betriebssystem aus. Installieren Sie den Treiber auf dem Computer, indem Sie die Anweisungen des Installationshandbuchs im Dateipaket befolgen.

### **HINWEIS**

- Für Mac OS-Computer können Sie den Standardtreiber des Mac OS verwenden; es nicht erforderlich, einen anderen Treiber zu installieren.
- Je nach verwendetem Computer-Betriebssystem kann es sein, dass der Standard-USB-MIDI-Treiber von Yamaha nicht mit dem Instrument kompatibel ist.

# <span id="page-27-2"></span><span id="page-27-0"></span>**Anpassen der Einstellungen**

## **1. Halten Sie die [FUNCTION]-Taste gedrückt und drücken Sie eine der unten aufgeführten, markierten Tasten, um einen Parameter einzustellen.**

Das Instrument piept in der hohen und der niedrigen Tonhöhe, um die Bedienung zu bestätigen. Ein hoher Ton bedeutet, dass die Einstellung geändert wurde, oder dass eine Funktion eingeschaltet wurde ("Ein"). Ein tiefer Ton bedeutet, dass eine Funktion ausgeschaltet wurde ("Aus"). Falls kein Ton ausgegeben wird, bedeutet dies, dass die Einstellung die Einstellgrenze erreicht hat und nicht weiter ändert werden kann.

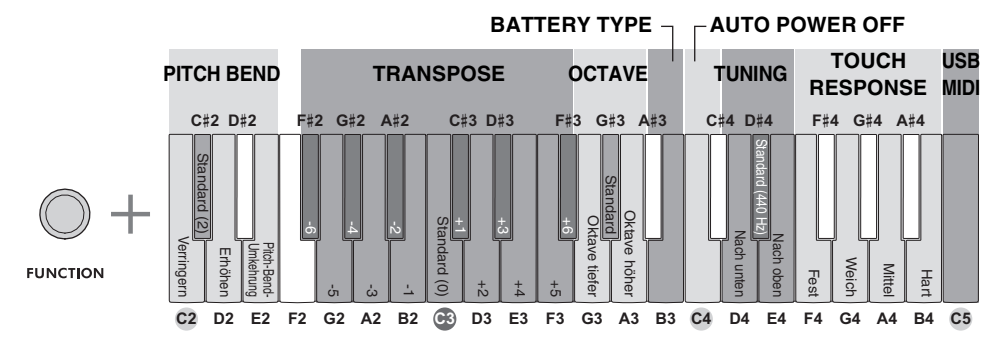

Die Beschriftung unterhalb jeder Taste vorne am Instrument zeigt die Funktion der Taste an, wenn sie in Verbindung mit der [FUNCTION]-Taste verwendet wird.

<span id="page-27-3"></span><span id="page-27-1"></span>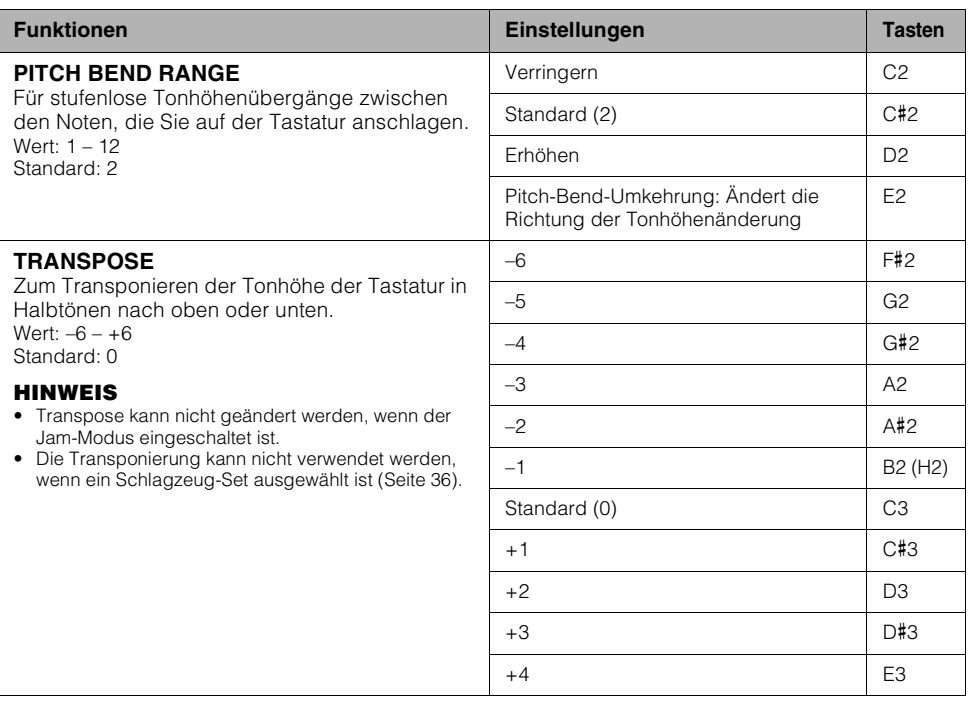

<span id="page-28-6"></span><span id="page-28-5"></span><span id="page-28-4"></span><span id="page-28-3"></span><span id="page-28-2"></span><span id="page-28-1"></span><span id="page-28-0"></span>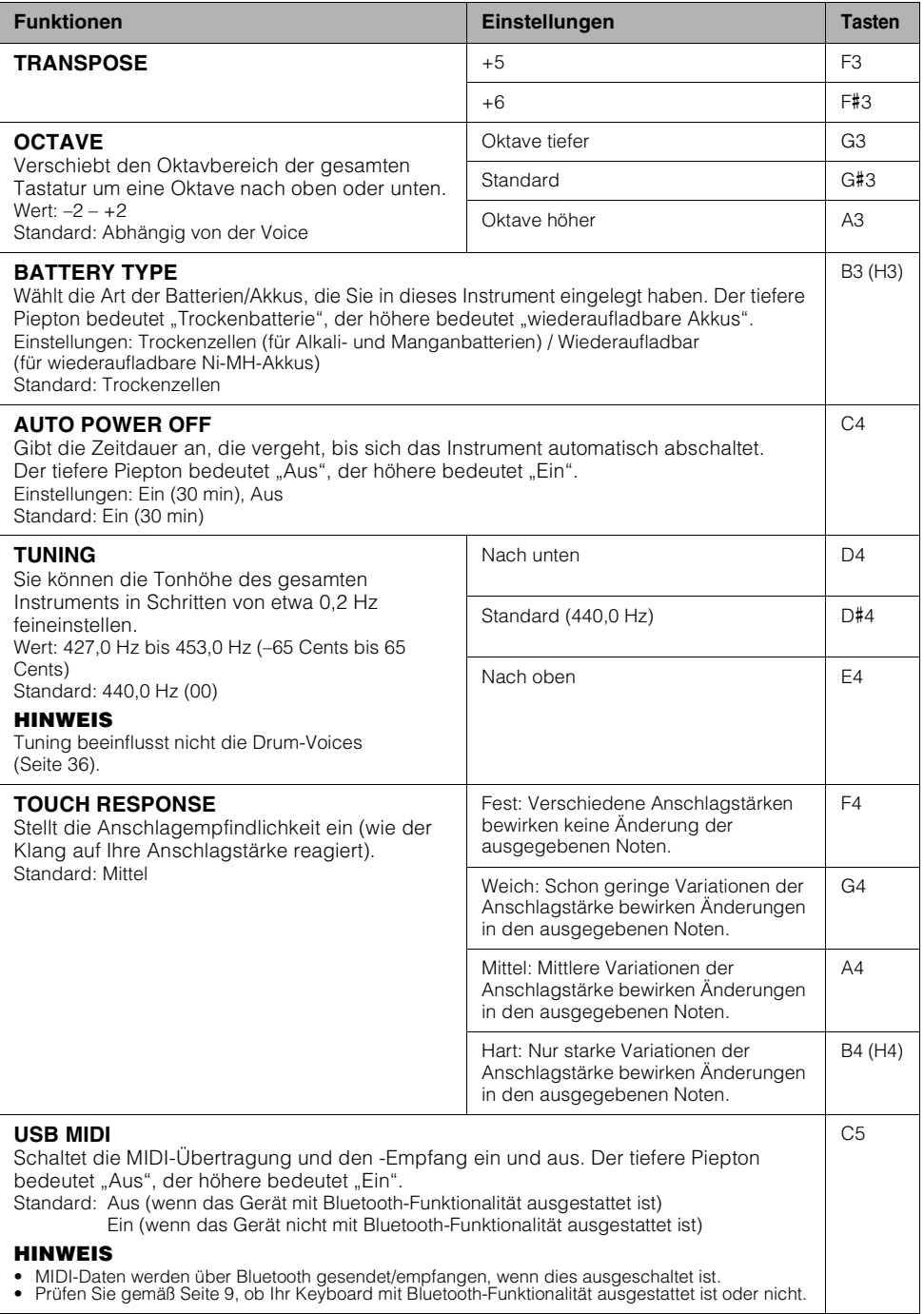

# <span id="page-29-3"></span><span id="page-29-1"></span><span id="page-29-0"></span>**Datensicherung (Backup) und Initialisierung**

Die folgenden Daten bleiben automatisch als Sicherungsdaten erhalten, wenn Sie das Gerät ausschalten.

# Backup-Parameter

# **Funktionseinstellungen ([Seite 28](#page-27-0)):**

- PITCH BEND INVERSION
- BATTERY TYPE
- AUTO POWER OFF
- TUNING
- TOUCH RESPONSE
- USB MIDI

## **Gesamtlautstärke**

## *ACHTUNG*

**Es wird automatisch eine Sicherung ausgeführt, wenn das Gerät manuell oder mittels Auto-Power-Off-Funktion ausgeschaltet wird. Wenn das Instrument in den folgenden Fällen ausgeschaltet wird, wird kein Backup ausgeführt.**

- **USB-Kabel abgezogen**
- **Stromausfall**
- **Geringe oder keine Batteriekapazität**

# <span id="page-29-2"></span>Initialisierung

Sie können die Sicherungsdaten initialisieren.

## **1. Schalten Sie das Keyboard aus.**

**2. Schalten Sie das Instrument wieder ein, während Sie die höchste Taste gedrückt halten, um die Sicherungsdaten auf die Werksvoreinstellungen zu initialisieren.**

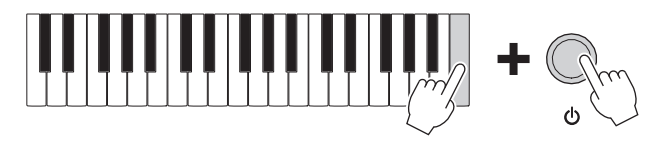

# <span id="page-30-1"></span><span id="page-30-0"></span>**Fehlerbehebung**

# **F. Die Gesamtlautstärke ist gering oder es ist nichts zu hören.**

- **A.** Erhöhen Sie die Gesamtlautstärke mit dem VOLUME-Regler [+].
- **A.** Prüfen Sie, ob ein Kopfhörer an der Buchse [PHONES] angeschlossen ist oder nicht. Wenn an dieser Buchse etwas angeschlossen wird, erfolgt keine Tonausgabe an die Lautsprecher des Instruments.

## **F. Wenn Sie das Instrument ein- oder ausschalten, ist ein "Popp"-Geräusch zu hören.**

**A.** Dies ist normal und zeigt, dass das Instrument mit Strom versorgt wird.

## **F. Der Ton ist zu leise. Die Klangqualität ist nicht gut.**

**A.** Die Batterien sind schwach oder leer. Ersetzen Sie alle vier Batterien durch neue oder aufgeladene, oder verwenden Sie das USB-Kabel.

## **F. Das Instrument wird automatisch ausgeschaltet, wenn keine Bedienung erfolgt.**

**A.** Dies ist ganz normal. Dies ist ein Leistungsmerkmal der AUTO POWER OFF-Funktion [\(Seite 19](#page-18-0)). Wenn Sie diese deaktivieren möchten, wählen Sie in den Funktionseinstellungen die Einstellung "Off" (Aus).

# **F. Es sind Geräusche aus den Lautsprechern des Instruments oder aus dem Kopfhörer zu hören, wenn Sie das Instrument mit Ihrem Smart-Gerät nutzen.**

**A.** Wenn Sie das Instrument zusammen mit der App auf Ihrem Smart-Gerät verwenden, empfehlen wir Ihnen, bei jenem Gerät den "Flugzeugmodus" sowie die Bluetooth-Einstellung einzuschalten, um Kommunikationsgeräusche zu unterdrücken.

# **F. Es scheinen nicht alle Voices zu erklingen.**

**A.** Sie haben die maximale Polyphonie des Instruments (die maximale Anzahl von 32 gleichzeitig spielbaren Noten) überschritten. Wenn Sie die maximale Polyphonie überschreiten, werden einige Noten oder Sounds ausgelassen ("gestohlen").

# **F. Das an der [AUX IN]-Buchse zugeführte Signal wird nicht vom eingebauten Lautsprecher des Instruments wiedergegeben, oder die Lautstärke ist zu niedrig.**

- **A.** Um den [AUX IN]-Pegel zu regeln, stellen Sie die Ausgangslautstärke der angeschlossenen Audiogeräte ein.
- **A.** Verwenden Sie Audiokabel und Adapterstecker, die keine integrierten Vorwiderstände besitzen.

# **F. Es ist keine Verbindung über Bluetooth möglich.**

- **A.** Prüfen Sie, ob die Bluetooth-Funktion des Smart-Geräts aktiv ist.
- **A.** Überprüfen Sie, ob ein anderes Smart-Gerät über Bluetooth mit dem Instrument verbunden ist. In diesem Fall deaktivieren Sie die Bluetooth-Funktion des verbundenen Smart-Geräts und versuchen Sie, erneut eine Verbindung zum gewünschten Smart-Gerät aufzubauen.
- A. Vergewissern Sie sich auf der Yamaha Website, dass das Smart-Gerät mit der App "Chord Tracker" kompatibel ist:

<https://www.yamaha.com/kbdapps/>

- A. Prüfen Sie, ob die Funktion "USB MIDI" eingeschaltet ist [\(Seite 29](#page-28-3)).
- **A.** Je nach Land, in dem Sie das Gerät erworben haben, bietet das Instrument möglicherweise keine Bluetooth-Funktion. Prüfen Sie gemäß [Seite 9,](#page-8-0) ob Ihr Keyboard mit Bluetooth-Funktionalität ausgestattet ist.

# **F. Die USB-Kabelverbindung funktioniert nicht.**

A. Prüfen Sie, ob die Funktion "USB MIDI" eingeschaltet ist [\(Seite 29](#page-28-3)).

# <span id="page-32-2"></span><span id="page-32-1"></span>**Technische Daten**

<span id="page-32-0"></span>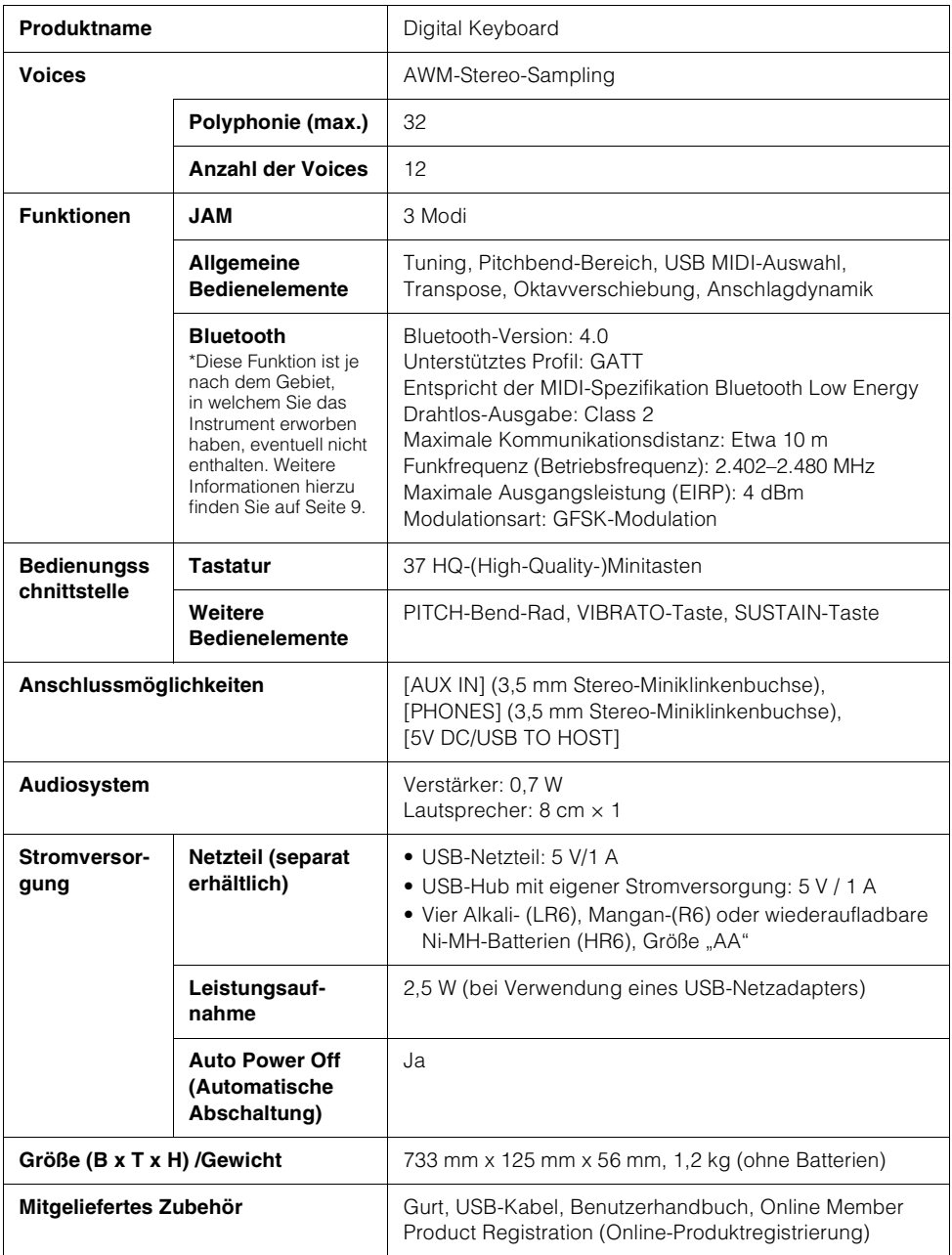

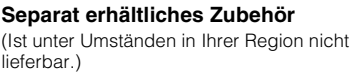

Der Inhalt dieser Bedienungsanleitung gilt für die neuesten technischen Daten zum Zeitpunkt der Veröffentlichung. Um die neueste Version der Anleitung zu erhalten, rufen Sie die Website von Yamaha auf und laden Sie dann die Datei mit der Bedienungsanleitung herunter. Da die Technischen Daten, das Gerät selbst oder gesondert erhältliches Zubehör nicht in jedem Land gleich sind, setzen Sie sich im Zweifel bitte mit Ihrem Yamaha-Händler in Verbindung.

# <span id="page-34-0"></span>**Index**

# $\mathbf{A}$

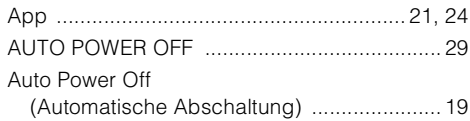

# $\mathbf B$

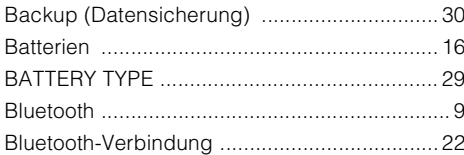

# $\mathbf{C}$

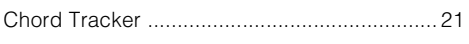

# D

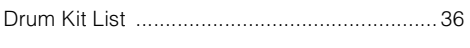

# E

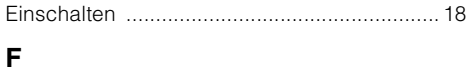

## $\overline{a}$

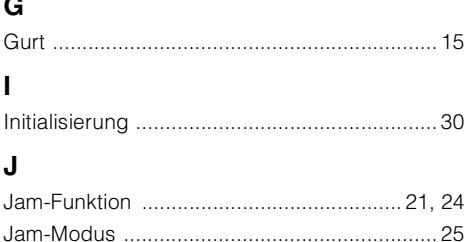

# M

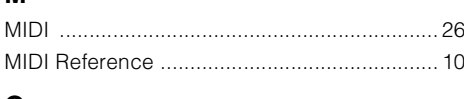

# $\mathbf{o}$

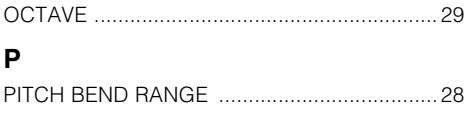

# $\mathbf{s}$

# T

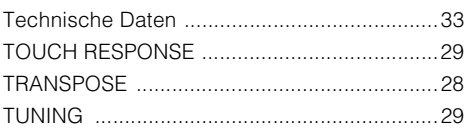

# Ù

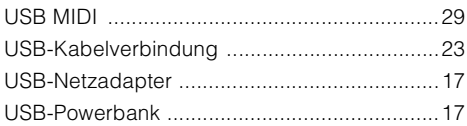

# V

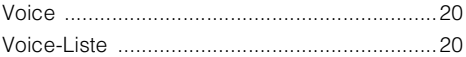

# W

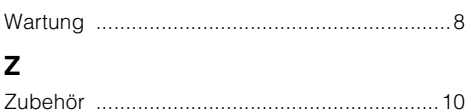

# <span id="page-35-1"></span><span id="page-35-0"></span>**Drum Kit List**

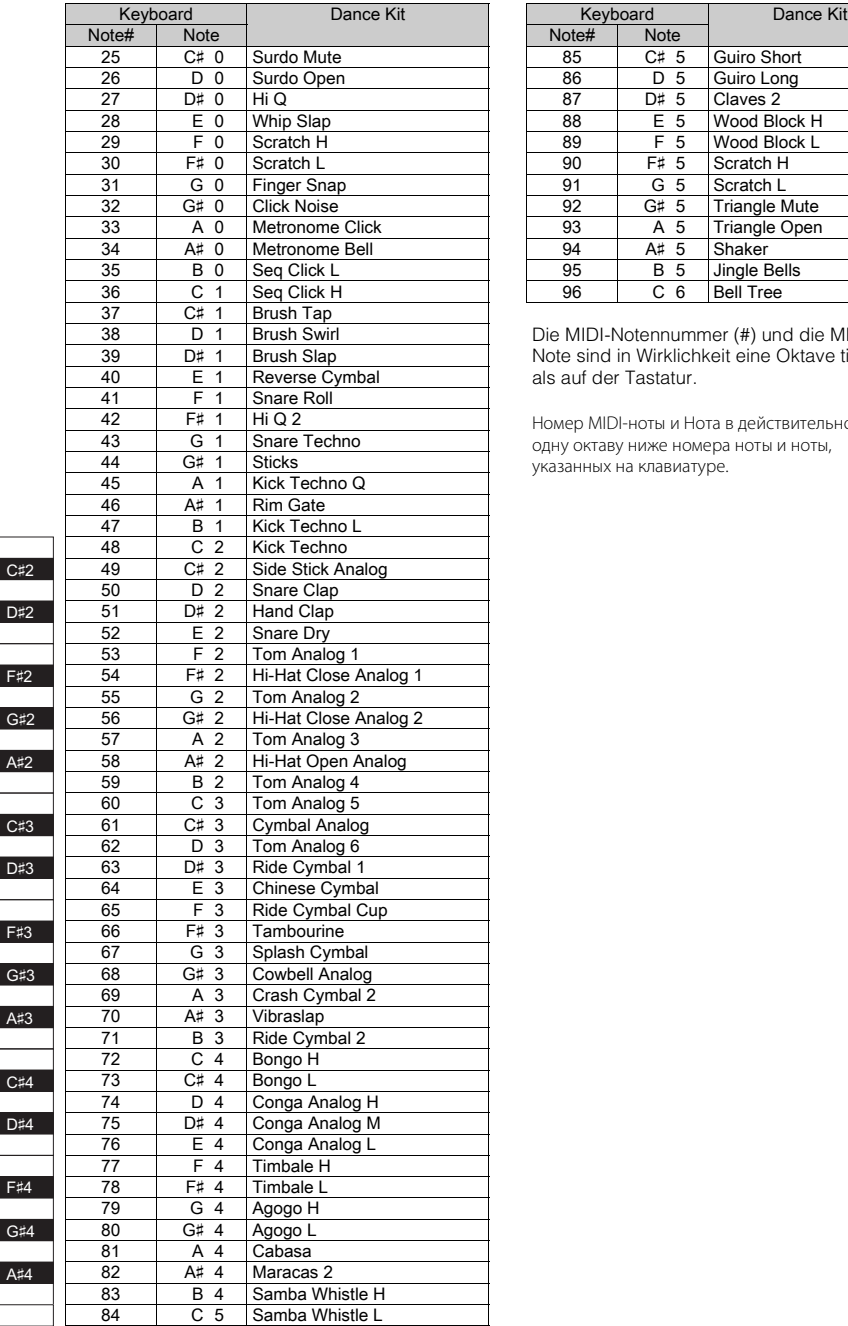

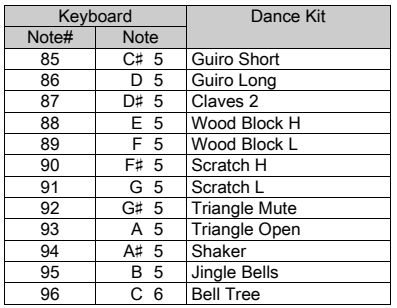

Die MIDI-Notennummer (#) und die MIDI-Note sind in Wirklichkeit eine Oktave tiefer als auf der Tastatur.

Номер MIDI-ноты и Нота в действительности на одну октаву ниже номера ноты и ноты, указанных на клавиатуре.

 $C<sub>2</sub>$  $D2$  $E2$ F<sub>2</sub>  $G<sub>2</sub>$  $A2$  $\overline{B2}$ 

C<sub>3</sub>  $D3$  $E3$  $F3$  $G<sub>3</sub>$  $A3$  $\overline{B3}$ 

C<sub>4</sub> D<sub>4</sub>  $E4$  $F<sub>4</sub>$  $G<sub>4</sub>$  $AA$ B<sub>4</sub>

 $\overline{C5}$ 

# **For EU countries**

### BG Bulgarian

#### **ОПРОСТЕНА ЕС ДЕКЛАРАЦИЯ ЗА СЪОТВЕТСТВИЕ**

С настоящото Yamaha Music Europe GmbH декларира, че този тип радиосъоръжение [SHS-300] е в съответствие с Директива 2014/53/ЕС. Цялостният текст на ЕС декларацията за съответствие може да се намери на следния интернет адрес:

https://europe.yamaha.com/en/support/compliance/doc.html

### ES Spanish

#### **DECLARACIÓN UE DE CONFORMIDAD SIMPLIFICADA**

Por la presente, Yamaha Music Europe GmbH declara que el tipo de equipo radioeléctrico [SHS-300] es conforme con la Directiva 2014/53/UE. El texto completo de la declaración UE de conformidad está disponible en la dirección Internet siguiente: https://europe.yamaha.com/en/support/compliance/doc.html

#### CS Czech

### **ZJEDNODUŠENÉ EU PROHLÁŠENÍ O SHODĚ**

Tímto Yamaha Music Europe GmbH prohlašuje, že typ rádiového zařízení [SHS-300] je v souladu se směrnicí 2014/53/EU. Úplné znění EU prohlášení o shodě je k dispozici na této internetové adrese: https://europe.yamaha.com/en/support/compliance/doc.html

### DA Danish

#### **FORENKLET EU-OVERENSSTEMMELSESERKLÆRING**

Hermed erklærer Yamaha Music Europe GmbH, at radioudstyrstypen [SHS-300] er i overensstemmelse med direktiv 2014/53/EU. EU-overensstemmelseserklæringens fulde tekst kan findes på følgende internetadresse:

https://europe.yamaha.com/en/support/compliance/doc.html

### DE German

#### **VEREINFACHTE EU-KONFORMITÄTSERKLÄRUNG**

Hiermit erklärt Yamaha Music Europe GmbH, dass der Funkanlagentyp [SHS-300] der Richtlinie 2014/53/EU entspricht. Der vollständige Text der EU-Konformitätserklärung ist unter der folgenden Internetadresse verfügbar: https://europe.yamaha.com/en/support/compliance/doc.html

#### ET Estonian

#### **LIHTSUSTATUD ELI VASTAVUSDEKLARATSIOON**

Käesolevaga deklareerib Yamaha Music Europe GmbH, et käesolev raadioseadme tüüp [SHS-300] vastab direktiivi 2014/53/EL nõuetele. ELi vastavusdeklaratsiooni täielik tekst on kättesaadav järgmisel internetiaadressil: https://europe.yamaha.com/en/support/compliance/doc.html

#### EL Greek

#### **ΑΠΛΟΥΣΤΕΥΜΕΝΗ ∆ΗΛΩΣΗ ΣΥΜΜΟΡΦΩΣΗΣ ΕΕ**

Με την παρούσα ο/η Yamaha Music Europe GmbH, δηλώνει ότι ο ραδιοεξοπλισμός [SHS-300] πληροί την οδηγία 2014/53/ΕΕ. Το πλήρες κείμενο της δήλωσης συμμόρφωσης ΕΕ διατίθεται στην ακόλουθη ιστοσελίδα στο διαδίκτυο: https://europe.yamaha.com/en/support/compliance/doc.html

### EN English

#### **SIMPLIFIED EU DECLARATION OF CONFORMITY**

Hereby, Yamaha Music Europe GmbH declares that the radio equipment type [SHS-300] is in compliance with Directive 2014/53/EU. The full text of the EU declaration of conformity is available at the following internet address: https://europe.yamaha.com/en/support/compliance/doc.html

### FR French

#### **DECLARATION UE DE CONFORMITE SIMPLIFIEE**

Le soussigné, Yamaha Music Europe GmbH, déclare que l'équipement radioélectrique du type [SHS-300] est conforme à la directive 2014/53/UE. Le texte complet de la déclaration UE de conformité est disponible à l'adresse internet suivante:

https://europe.yamaha.com/en/support/compliance/doc.html

#### HR Croatian

#### **POJEDNOSTAVLJENA EU IZJAVA O SUKLADNOSTI**

Yamaha Music Europe GmbH ovime izjavljuje da je radijska oprema tipa [SHS-300] u skladu s Direktivom 2014/53/EU. Cjeloviti tekst EU izjave o sukladnosti dostupan je na sljedećoj internetskoj adresi: https://europe.yamaha.com/en/support/compliance/doc.html

#### IT Italian

#### **DICHIARAZIONE DI CONFORMITÀ UE SEMPLIFICATA**

Il fabbricante, Yamaha Music Europe GmbH, dichiara che il tipo di apparecchiatura radio [SHS-300] è conforme alla direttiva 2014/53/UE. Il testo completo della dichiarazione di conformità UE è disponibile al seguente indirizzo Internet: https://europe.yamaha.com/en/support/compliance/doc.html

#### LV Latvian

### **VIENKĀRŠOTA ES ATBILSTĪBAS DEKLARĀCIJA**

Ar šo Yamaha Music Europe GmbH deklarē, ka radioiekārta [SHS-300] atbilst Direktīvai 2014/53/ES. Pilns ES atbilstības deklarācijas teksts ir pieejams šādā interneta vietnē: https://europe.yamaha.com/en/support/compliance/doc.html

## LT Lithuanian

#### **SUPAPRASTINTA ES ATITIKTIES DEKLARACIJA**

Aš, Yamaha Music Europe GmbH, patvirtinu, kad radijo įrenginių tipas [SHS-300] atitinka Direktyvą 2014/53/ES. Visas ES atitikties deklaracijos tekstas prieinamas šiuo interneto adresu: https://europe.yamaha.com/en/support/compliance/doc.html

### HU Hungarian

#### **EGYSZERŰSÍTETT EU-MEGFELELŐSÉGI NYILATKOZAT**

Yamaha Music Europe GmbH igazolja, hogy a [SHS-300] típusú rádióberendezés megfelel a 2014/53/EU irányelvnek. Az EU-megfelelőségi nyilatkozat teljes szövege elérhető a következő internetes címen: https://europe.yamaha.com/en/support/compliance/doc.html

#### NL Dutch

#### **VEREENVOUDIGDE EU-CONFORMITEITSVERKLARING**

Hierbij verklaar ik, Yamaha Music Europe GmbH, dat het type radioapparatuur [SHS-300] conform is met Richtlijn 2014/53/EU. De volledige tekst van de EUconformiteitsverklaring kan worden geraadpleegd op het volgende internetadres: https://europe.yamaha.com/en/support/compliance/doc.html

### PL Polish

#### **UPROSZCZONA DEKLARACJA ZGODNOŚCI UE**

Yamaha Music Europe GmbH niniejszym oświadcza, że typ urządzenia radiowego [SHS-300] jest zgodny z dyrektywą 2014/53/UE. Pełny tekst deklaracji zgodności UE jest dostępny pod następującym adresem internetowym: https://europe.yamaha.com/en/support/compliance/doc.html

### PT Portuguese **DECLARAÇÃO UE DE CONFORMIDADE SIMPLIFICADA**

O(a) abaixo assinado(a) Yamaha Music Europe GmbH declara que o presente tipo de equipamento de rádio [SHS-300] está em conformidade com a Diretiva 2014/53/UE. O texto integral da declaração de conformidade está disponível no seguinte endereço de Internet: https://europe.yamaha.com/en/support/compliance/doc.html

### RO Romanian

#### **DECLARAȚIA UE DE CONFORMITATE SIMPLIFICATĂ**

Prin prezenta, Yamaha Music Europe GmbH declară că tipul de echipamente radio [SHS-300] este în conformitate cu Directiva 2014/53/UE. Textul integral al declarației UE de conformitate este disponibil la următoarea adresă internet: https://europe.yamaha.com/en/support/compliance/doc.html

#### SK Slovak **ZJEDNODUŠENÉ EÚ VYHLÁSENIE O ZHODE**

Yamaha Music Europe GmbH týmto vyhlasuje, že rádiové zariadenie typu [SHS-300] je v súlade so smernicou 2014/53/EÚ. Úplné EÚ vyhlásenie o zhode je k dispozícii na tejto internetovej adrese:

https://europe.yamaha.com/en/support/compliance/doc.html

#### SL Slovenian **POENOSTAVLJENA IZJAVA EU O SKLADNOSTI**

Yamaha Music Europe GmbH potrjuje, da je tip radijske opreme [SHS-300] skladen z Direktivo 2014/53/EU. Celotno besedilo izjave EU o skladnosti je na voljo na naslednjem spletnem naslovu:

https://europe.yamaha.com/en/support/compliance/doc.html

#### FI Finnish

#### **YKSINKERTAISTETTU EU-VAATIMUSTENMUKAISUUSVAKUUTUS**

Yamaha Music Europe GmbH vakuuttaa, että radiolaitetyyppi [SHS-300] on direktiivin 2014/53/EU mukainen. EU-vaatimustenmukaisuusvakuutuksen täysimittainen teksti on saatavilla seuraavassa internetosoitteessa: https://europe.yamaha.com/en/support/compliance/doc.html

#### SV Swedish

### **FÖRENKLAD EU-FÖRSÄKRAN OM ÖVERENSSTÄMMELSE**

Härmed försäkrar Yamaha Music Europe GmbH att denna typ av radioutrustning [SHS-300] överensstämmer med direktiv 2014/53/EU. Den fullständiga texten till EU-försäkran om överensstämmelse finns på följande webbadress: https://europe.yamaha.com/en/support/compliance/doc.html

#### TR Turkey

### **BASİTLEŞTİRİLMİŞ AVRUPA BİRLİĞİ UYGUNLUK BİLDİRİMİ**

İşbu belge ile, Yamaha Music Europe GmbH, radyo cihaz tipinin [SHS-300], Direktif 2014/53/AB'ye uygunluğunu beyan eder. AB uyumu beyanının tam metni aşağıdaki internet adresinden edinilebilir: https://europe.yamaha.com/en/support/compliance/doc.html

# Important Notice: Guarantee Information for customers in European<br>Economic Area (EEA) and Switzerland

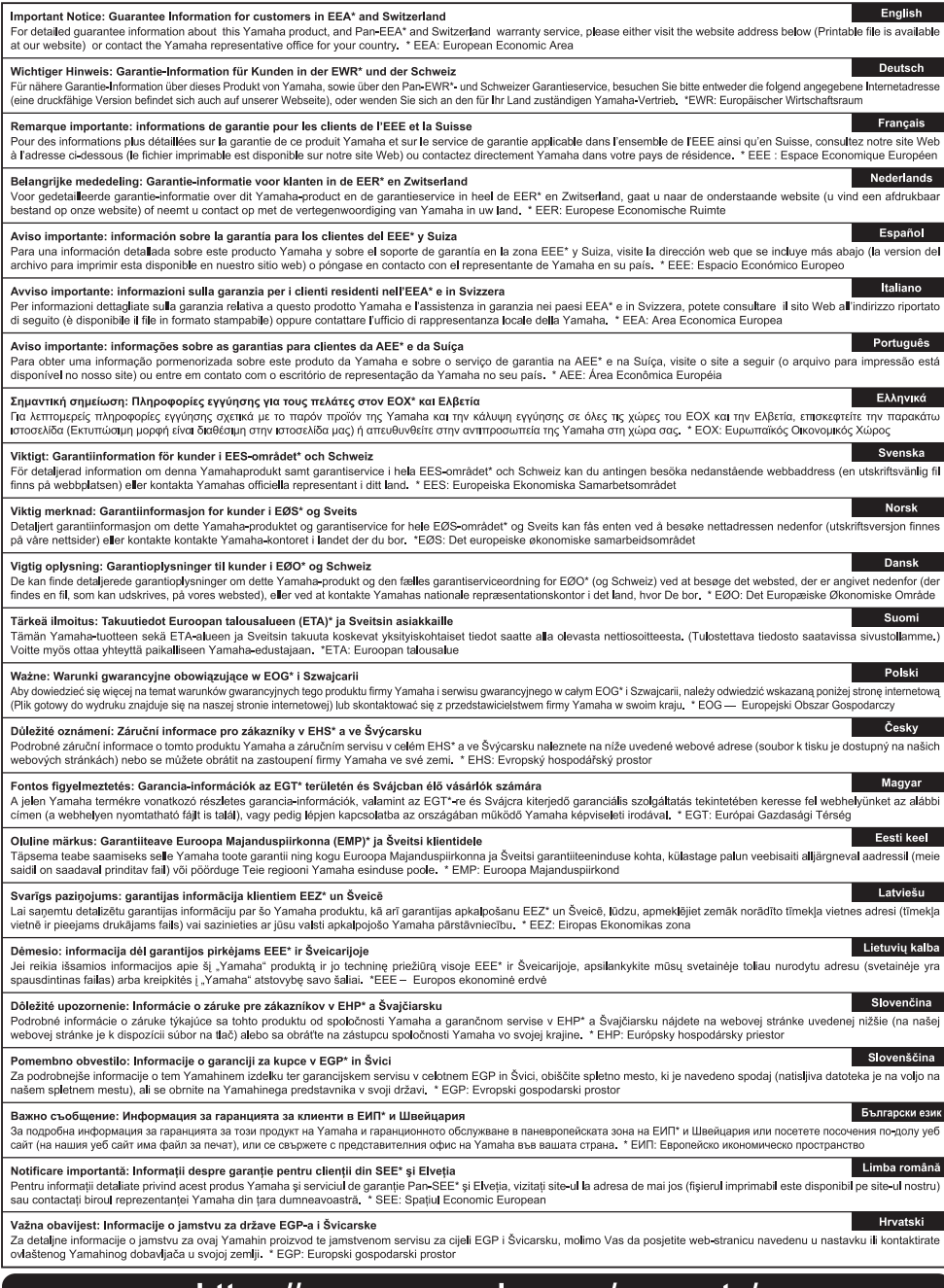

# https://europe.yamaha.com/warranty/

Die Einzelheiten zu Produkten sind bei Ihrer unten aufgeführten Niederlassung und bei Yamaha Vertragshändlern in den jeweiligen Bestimmungsländern erhältlich.

**FRANCE** 

Подробные сведения об инструменте можно получить у местного представителя корпорации Yamaha или уполномоченного дистрибьютора, указанного в следующем списке.

## **NORTH AMERICA**

#### **CANADA**

Yamaha Canada Music Ltd. 135 Milner Avenue, Toronto, Ontario M1S 3R1, Canada Tel: +1-416-298-1311

U.S.A. **Yamaha Corporation of America** 

6600 Orangethorpe Avenue, Buena Park, CA 90620,  $U.S.A.$ <br>Tel: +1-714-522-9011

### **CENTRAL & SOUTH AMERICA MEXICO** Yamaha de México, S.A. de C.V.<br>Av. Insurgentes Sur 1647 Piso 9, Col. San José Insurgentes, Delegación Benito Juárez, CDMX, C.P. 03900, México<br>Tel: +52-55-5804-0600

**BRAZIL** Yamaha Musical do Brasil Ltda. Praça Professor José Lannes, 40-Cjs 21 e 22, Brooklin<br>Praça Professor José Lannes, 40-Cjs 21 e 22, Brooklin<br>Paulista Novo CEP 04571-100 – São Paulo – SP, Brazil Tel: +55-11-3704-1377 **ARGENTINA** 

Yamaha Music Latin America, S.A., Sucursal Argentina Olga Cossettini 1553, Piso 4 Norte, Madero Este-C1107CEK, Buenos Aires, Argentina<br>Tel: +54-11-4119-7000

#### PANAMA AND OTHER LATIN AMERICAN REGIONS/ **CARIBBEAN REGIONS**

**ANDELAIN KEOTOINS<br>
Yamaha Music Latin America, S.A.**<br>
Edificio Torre Davivienda, Piso: 20<br>
Avenida Balboa, Marbella, Corregimiento de Bella<br>
Nista, Ciudad de Panamá, Rep. de Panamá<br>
Tel: +507-269-5311

#### **EUROPE**

THE UNITED KINGDOM/IRELAND Yamaha Music Europe GmbH (UK)<br>Sherbourne Drive, Tilbrook, Milton Kevnes, MK7 8BL, U.K.  $Tel + 44 - 1908 - 366700$ **GERMANY** Yamaha Music Europe GmbH Siemensstrasse 22-34, 25462 Rellingen, Germany<br>Tel: +49-4101-303-0 SWITZERLAND/LIECHTENSTEIN **Yamaha Music Europe GmbH, Branch**<br>Switzerland in Thalwil Seestrasse 18a, 8800 Thalwil, Switzerland Tel: +41-44-3878080 AUSTRIA/CROATIA/CZECH REPUBLIC/ HUNGARY/ROMANIA/SLOVAKIA/ **SLOVENIA Yamaha Music Europe GmbH, Branch Austria**<br>Schleiergasse 20, 1100 Wien, Austria<br>Tel: +43-1-60203900 **POLAND** Yamaha Music Europe Sp.z o.o. Oddział w Polsce ul. Wielicka 52, 02-657 Warszawa, Poland<br>Tel: +48-22-880-08-88 **BULGARIA** Dinacord Bulgaria LTD. Bul.Iskarsko Schose 7 Targowski Zentar Ewropa<br>1528 Sofia, Bulgaria Tel: +359-2-978-20-25 **MALTA** Olimpus Music Ltd. Valletta Road, Mosta MST9010, Malta<br>Tel: +356-2133-2093 NETHERLANDS/BELGIUM/ **LUXEMBOURG** Vamaha Music Europe, Branch Benelux<br>Clarissenhof 5b, 4133 AB Vianen, The Netherlands<br>Tel: +31-347-358040

**NATIVELLA<br>Transha Music Europe<br>7 rue Ambroise Croizat, Zone d'activités de Pariest,<br>77183 Croissy-Beaubourg, France<br>77183 Claude de Maria de Carlois (1908)** Tel:  $+33 - 1 - 6461 - 4000$ **ITALY** ......<br>Yamaha Music Europe GmbH, Branch Italy Via Tinelli N.67/69 20855 Gerno di Lesmo (MB), Italy<br>Tel: +39-039-9065-1 **SPAIN/PORTUGAL** Yamaha Music Europe GmbH Ibérica, Sucursal en España en Espania<br>Ctra. de la Coruña km. 17,200, 28231<br>Las Rozas de Madrid, Spain<br>Tel: +34-91-639-88-88 **CREECE** Philippos Nakas S.A. The Music House<br>19th klm. Leof. Lavriou 190 02 Peania - Attiki, Greece Tel: +30-210-6686260 **SWEDEN** Yamaha Music Europe GmbH Germany Filial Scandinavia JA Wettergrensgata 1, 400 43 Göteborg, Sweden Tel:  $+46-31-89-34-00$ **DENMARK** Yamaha Music Denmark, Fillial of Yamaha Music Europe GmbH, Tyskland<br>Generatorvej 8C, ST. TH., 2860 Søborg, Denmark<br>Tel: +45-44-92-49-00 **FINLAND** F-Musiikki Ov Antaksentie 4<br>FI-01510 Vantaa, Finland<br>Tel: +358 (0)96185111 **NORWAY** Yamaha Music Europe GmbH Germany -Norwegian Branch **Norwegian Branch<br>Grini Næringspark 1, 1332 Østerås, Norway<br>Tel: +47-6716-7800 ICELAND Hljodfaerahusid Ehf.** Sidumula 20<br>Sidumula 20<br>IS-108 Reykjavik, Iceland<br>Tel: +354-525-5050 **CYPRUS Nakas Music Cyprus Ltd.** Nikis Ave 2k 1086 Nicosia<br>Tel: + 357-22-511080 **Maior Music Center** 21 Ali Riza Ave. Ortakoy P.O.Box 475 Lefkoşa, Cyprus<br>Tel: (392) 227 9213 **RUSSIA** Yamaha Music (Russia) LLC. Room 37, entrance 7, bld. 7, Kievskaya street,<br>Moscow, 121059, Russia Tel: +7-495-626-5005 **OTHER EUROPEAN REGIONS** Vamaha Music Europe GmbH<br>Siemensstrasse 22-34, 25462 Rellingen, Germany<br>Tel: +49-4101-303-0 **AFRICA** 

#### Yamaha Music Gulf FZE JAFZA-16, Office 512, P.O.Box 17328. Jebel Ali FZE, Dubai, UAE Tel: +971-4-801-1500

#### **MIDDLE EAST**

TURKEY **Yamaha Music Europe GmbH** Merkezi Almanya Türkiye İstanbul Şubesi<br>Mor Sumbul Sokak Varyap Meridian Business 1.Blok No:1 113-114-115 Bati Atasehir Istanbul, Turkey<br>Tel: +90-216-275-7960 **ISRAEL** RBX International Co., Ltd.<br>P.O Box 10245, Petach-Tikva, 49002

Tel: (972) 3-925-6900

#### **OTHER REGIONS**

Yamaha Music Gulf FZE Yamana Music Gulf FZE<br>JAFZA-16, Office 512, P.O.Box 17328,<br>Jebel Ali FZE, Dubai, UAE Tel:  $+971-4-801-1500$ 

## **ASTA**

THE PEOPLE'S REPUBLIC OF CHINA Yamaha Music & Electronics (China) Co., Ltd. 2F, Yunhedasha, 1818 Xinzha-lu, Jingan-qu, Shanghai, China Tel:  $+86-400-051-7700$ 

#### **HONG KONG**

Tom Lee Music Co., Ltd. 11/F., Silvercord Tower 1, 30 Canton Road, Tsimshatsui, Kowloon, Hong Kong<br>Tel: +852-2737-7688

#### **INDIA**

Vamaha Music India Private Limited Tamana Music Thuia 1 Tivate Elilited<br>P-401, JMD Megapolis, Sector-48, Sohna Road,<br>Gurugram-122018, Haryana, India Tel: +91-124-485-3300

#### **INDONESIA**

PT Yamaha Musik Indonesia Distributor Yamaha Music Center Bldg. Jalan Jend. Gatot<br>Subroto Kav. 4, Jakarta 12930, Indonesia Tel: +62 21 520 2577

#### **KOREA**

**Yamaha Music Korea Ltd.** File Prudential Tower, 298, Gangnam-daero,<br>
11F, Prudential Tower, 298, Gangnam-daero,<br>
Gangnam-gu, Seoul, 06253, Korea<br>
Tel: +82-2-3467-3300

#### **MALAVSIA**

u karengara<br>**Yamaha Music (Malaysia) Sdn. Bhd.**<br>No.8, Jalan Perbandaran, Kelana Java, 47301 Petaling Jaya, Selangor, Malaysia<br>Tel: +60-3-78030900

#### **SINGAPORE**

**Example Music (Asia) Private Limited**<br>Block 202 Hougang Street 21, #02-00,<br>Singapore 530202, Singapore Tel: +65-6740-9200

#### **TAIWAN**

**Yamaha Music & Electronics Taiwan Co., Ltd.** Familia Music Capital Relations Familia 2F., No.1, Yuandong Rd., Banqiao Dist., New Taipei City 22063, Taiwan (R.O.C.)<br>Tel: +886-2-7741-8888

#### **THAILAND**

Siam Music Yamaha Co., Ltd. 3, 4, 15, 16th Fl., Siam Motors Building, 991/1 Rama 1 Road, Wangmai,<br>891/1 Rama 1 Road, Wangmai,<br>Pathumwan, Bangkok 10330, Thailand<br>Tel: +66-2215-2622

#### **VIETNAM**

Yamaha Music Vietnam Company Limited 5th Floor, Nam A Bank Tower, 201-203 Cach Mang Thang Tam St., Ward 4, Dist.3, Ho Chi Minh City, Vietnam<br>Tel: +84-28-3818-1122

**OTHER ASIAN REGIONS** https://asia-latinamerica-mea.yamaha.com/ index.html

## **OCEANIA**

#### **AUSTRALIA**

Yamaha Music Australia Pty. Ltd. Level 1, 80 Market Street, South Melbourne,<br>VIC 3205 Australia Tel: +61-3-9693-5111

### **NEW ZEALAND**

**Music Works LTD** P.O.BOX 6246 Wellesley, Auckland 4680, New Zealand Tel: +64-9-634-0099

#### **REGIONS AND TRUST**

**TERRITORIES IN PACIFIC OCEAN** https://asia-latinamerica-mea.vamaha.com/ index.html

Yamaha Global Site https://www.yamaha.com/

Yamaha Downloads https://download.yamaha.com/

> Manual Development Group © 2019 Yamaha Corporation Published 08/2021 LBES-B0

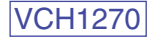